IBM Communications Server for Data Center Deployment on AIX Version 7.1

Diagnostics Guide

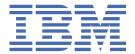

#### Note

Before using this information and the product it supports, be sure to read the general information under Appendix F, "Notices," on page 69.

#### **Seventh Edition (January 2021)**

This edition applies to IBM Communications Server for Data Center Deployment on AIX, Version 7.1, program number 5725-H32, and to all subsequent releases and modifications until otherwise indicated in new editions or technical newsletters.

Order publications through your IBM representative or the IBM branch office serving your locality. Publications are not stocked at the address below.

IBM welcomes your comments. A form for readers' comments is provided at the back of this publication. If the form has been removed, you may send your comments to the following address:

- International Business Machines Corporation
- · Department CGMD
- P.O. Box 12195
- Research Triangle Park, North Carolina
- 27709-2195
- U.S.A.

If you prefer to send comments electronically, use one of the following methods:

- · IBMLink: CIBMORCF at RALVM17
- IBM Mail: USIB2HPD at IBMMAIL
- · Internet: USIB2HPD@vnet.ibm.com
- Fax: 1-800-227-5088

When you send information to IBM, you grant IBM a nonexclusive right to use or distribute the information in any way it believes appropriate without incurring any obligation to you.

#### © Copyright International Business Machines Corporation 1998, 2021.

US Government Users Restricted Rights – Use, duplication or disclosure restricted by GSA ADP Schedule Contract with IBM Corp.

# **Contents**

| Figures                                                           | ix |
|-------------------------------------------------------------------|----|
| About this book                                                   | xi |
| Who should use this book                                          | X  |
| How to use this book                                              | X  |
| Organization of this book                                         | X  |
| Typographic conventions                                           |    |
| Where to find more information                                    | xi |
| Chapter 1. Overview of problem solving                            | 1  |
| Types of diagnostic information                                   |    |
| Program error messages                                            |    |
| Log messages                                                      |    |
| Introducing tracing                                               |    |
| Alerts                                                            |    |
| Help information                                                  | 6  |
| Chapter 2. Resolving Common Problems                              |    |
| Basic checks                                                      | g  |
| What to check first                                               |    |
| Check that the SNA daemon is started                              |    |
| Check that the local SNA node is active                           |    |
| Check communication with other SNA nodes                          |    |
| Check that the AIX or Linux remote API Client can see its servers |    |
| Check that a remote API Client on Windows can see its server      |    |
| Check system configuration information                            |    |
| Resolving specific problems                                       |    |
| Resolving problems with programs that use Motif                   |    |
| Resolving APPC or CPI-C application problems                      |    |
| Resolving LUA problems                                            |    |
| Resolving MS application problems                                 |    |
| Resolving NOF application problems                                |    |
| Resolving problems with TN Server                                 |    |
| Resolving problems with TN Redirector                             |    |
| Resolving network node session routing problems                   |    |
| Resolving SNA gateway session problems                            |    |
| Resolving server administration problems                          |    |
| Online support information                                        | 21 |
| Reporting Problems to Support Personnel                           |    |
| Types of support personnel                                        |    |
| Information to provide to support personnel                       |    |
| Gathering information for AIX                                     |    |
| Using the system dump file                                        |    |
| Network statistics                                                | 25 |
| Chapter 3. Using logging and tracing                              | 27 |
| Controlling logging using the Motif administration program        | 27 |

| Controlling logging using the command-line administration program                                                                                                    |          |
|----------------------------------------------------------------------------------------------------|----------|
| Changing the names and locations of log files                                                                                                    |          |
| Enabling central logging and local logging                                                                                                    |          |
| Determining which messages are logged                                                                                                    |          |
| Controlling log file size                                                                                                    |          |
| Choosing the format of logs                                                                                                    |          |
| Filtering logging                                                                                                    |          |
| Usage logging                                                                                                    |          |
| Usage log file                                                                                                    |          |
| License manager tracking                                                                                                    |          |
| Using administration tools to check resource usage                                                                                                    |          |
| Tracing                                                                                                    |          |
| Line tracing                                                                                                    |          |
| API tracing                                                                                                    |          |
| Client/Server tracing                                                                                                    |          |
| TN server tracing                                                                                                    |          |
| Internal tracing                                                                                                    | 46       |
|                                                                                                    | 40       |
| Appendix A. Using snafilter and snatrcfmt                                                                                                    |          |
| Filtering binary tracing                                                                                                    |          |
| Running the snafilter Utility                                                                                                    |          |
| Sample command and output                                                                                                    |          |
| Formatting internal binary trace output into text files                                                                                                    |          |
| Running the snatrcfmt utility for line tracing                                                                                                    |          |
| Running the snatrcfmt utility for internal tracing                                                                                                    |          |
| Output from the snatrcfmt utility                                                                                                    | 54       |
| Appendix B. Using getsense                                                                                                    | 61       |
| Appendix C. Using snagetpd                                                                                                    | 63       |
|                                                                                                    |          |
| Operating snagetpd                                                                                                    |          |
| Operating snagetpd  Command syntax and program output                                                                                                    |          |
|                                                                                                    | 63       |
| Command syntax and program output                                                                                                    | 63       |
| Command syntax and program output                                                                                                    | 63<br>64 |
| Command syntax and program output<br>Command restrictions                                                                                                    | 63<br>64 |
| Command syntax and program output  Command restrictions  Appendix D. Windows clients  Logging for Windows clients                                                                                                    | 636465   |
| Command syntax and program output                                                                                                    | 63646565 |
| Command syntax and program output                                                                                                    |          |
| Command syntax and program output Command restrictions  Appendix D. Windows clients  Logging for Windows clients  Controlling tracing on Windows clients                                                                                                    |          |
| Command syntax and program output                                                                                                    |          |
| Command syntax and program output                                                                                                    |          |
| Command syntax and program output Command restrictions  Appendix D. Windows clients  Logging for Windows clients  Controlling tracing on Windows clients  Collecting diagnostic information on Windows clients  Appendix E. How to send your comments to IBM  Email feedback template  If you have a technical problem                                                                                                    |          |
| Command syntax and program output                                                                                                    |          |
| Command syntax and program output Command restrictions  Appendix D. Windows clients  Logging for Windows clients  Controlling tracing on Windows clients  Collecting diagnostic information on Windows clients  Appendix E. How to send your comments to IBM  Email feedback template  If you have a technical problem                                                                                                    |          |
| Command syntax and program output                                                                                                    |          |
| Command syntax and program output                                                                                                    |          |
| Command syntax and program output Command restrictions                                                                                                    |          |
| Command syntax and program output Command restrictions                                                                                                    |          |
| Command syntax and program output Command restrictions  Appendix D. Windows clients Logging for Windows clients Controlling tracing on Windows clients Collecting diagnostic information on Windows clients  Appendix E. How to send your comments to IBM Email feedback template If you have a technical problem  Appendix F. Notices Trademarks  Bibliography CS/AIX version 7.1 publications IBM Redbooks AIX operating system publications |          |
| Command syntax and program output Command restrictions                                                                                                    |          |
| Command syntax and program output Command restrictions                                                                                                    |          |
| Command syntax and program output Command restrictions                                                                                                    |          |
| Command syntax and program output Command restrictions                                                                                                    |          |
| Command syntax and program output Command restrictions                                                                                                    |          |

| Programming publications Other IBM networking publications |    |
|------------------------------------------------------------|----|
| Index                                                      | 77 |

# **Tables**

1. Typographic Conventions.....xii

# **Figures**

| 1. Tracing Interfaces3 | 35 |
|------------------------|----|
|------------------------|----|

### **About this book**

This book describes and offers solutions to the most common problems you might encounter while using IBM Communications Server for Data Center Deployment on AIX. This book also introduces the diagnostic tools available to you, and explains how to collect diagnostic data for support personnel.

IBM Communications Server for Data Center Deployment on AIX, program product number 5725-H32, is an IBM® software product that enables a server running the AIX® operating system to exchange information with other nodes on an SNA network.

This book applies to Version 7.1 of CS/AIX running on AIX Version 7.2 or later.

### Who should use this book

This book is intended for System Administrators and application programmers who use CS/AIX:

#### **System Administrators**

System Administrators install CS/AIX, configure the system for network connection, and maintain the system. They should be familiar with the CS/AIX system and with the hardware on which CS/AIX runs. They must also be knowledgeable about the network to which the system is connected and understand SNA concepts.

#### **Application programmers**

Application programmers design and code transaction and application programs that use the CS/AIX programming interfaces to send and receive data over an SNA network. They should be thoroughly familiar with SNA, the remote program with which the transaction or application program communicates, and the CS/AIX system programming and operating environments.

More detailed information about writing application programs is provided in the manual for each API. For additional information about CS/AIX publications, see the Bibliography.

### How to use this book

This section explains how information is organized and presented in this book.

### Organization of this book

This book is organized as follows:

- Chapter 1, "Overview of problem solving," on page 1, describes the diagnostic tools that are available to you, why they are important, and when to use them.
- Chapter 2, "Resolving Common Problems," on page 9, identifies problems you are most likely to encounter and provides step-by-step guidance on solving the problems.
- Chapter 3, "Using logging and tracing," on page 27, provides task-oriented descriptions of logging and tracing to enable you to gather information from the system. This chapter also includes detailed tracing procedures for the most commonly used traces.
- Appendix A, "Using snafilter and snatrcfmt," on page 49, describes how to use the snafilter and snatrcfmt utilities to format binary trace output.
- Appendix B, "Using getsense," on page 61, describes how to use the getsense utility to display sense codes online.
- Appendix C, "Using snagetpd," on page 63, describes the diagnostic collection utility (snagetpd) and how to use it to gather diagnostic information for support personnel.
- Appendix D, "Windows clients," on page 65, contains Windows-specific information for CS/AIX users.

### **Typographic conventions**

Table 1 on page xii, shows the typographic styles used in this document.

| Table 1. Typographic Conventions                                              |                                                                                     |  |
|-------------------------------------------------------------------------------|-------------------------------------------------------------------------------------|--|
| Special Element                                                               | Sample of Typography                                                                |  |
| Document title                                                                | IBM Communications Server for Data Center<br>Deployment on AIX Administration Guide |  |
| File or path name                                                             | /var/sna/sna.err                                                                    |  |
| Program or application                                                        | vi                                                                                  |  |
| Command or AIX utility                                                        | define_default_pu                                                                   |  |
| General reference to all commands of a particular type                        | define_* (indicates all of the define administration commands)                      |  |
| Option or flag                                                                | ALL                                                                                 |  |
| Parameter or Motif field                                                      | log_file_type                                                                       |  |
| Literal value or selection that the user can enter (including default values) | USER, NODE                                                                          |  |
| Constant or signal                                                            | ERROR                                                                               |  |
| Return value                                                                  | Audit                                                                               |  |
| Variable representing a supplied value                                        | server name                                                                         |  |
| Environment variable                                                          | \$DISPLAY                                                                           |  |
| Programming verb                                                              | REGISTER_NMVT_APPLICATION                                                           |  |
| User input                                                                    | xsnaadmin                                                                           |  |
| Computer output                                                               | +RSP                                                                                |  |
| Function, call, or entry point                                                | Set Session Parameters                                                              |  |
| Motif button                                                                  | Status                                                                              |  |
| Motif menu                                                                    | Services                                                                            |  |
| Motif menu item                                                               | Configure node parameters                                                           |  |
| Keyboard keys                                                                 | Enter                                                                               |  |
| Hexadecimal value                                                             | 0x0a                                                                                |  |

### Where to find more information

See the Bibliography for other books in the CS/AIX library, as well as books that contain additional information about topics related to SNA and AIX workstations.

# Chapter 1. Overview of problem solving

CS/AIX is a complex software product. You may therefore occasionally encounter problems when you are running CS/AIX, either with CS/AIX itself, or with other system components.

This manual describes some of the more common types of problems that you might encounter, provides guidance for investigating them, and describes how to gather further diagnostic information. The manual is structured in the following way:

- This chapter introduces the types of diagnostic information that are available to you, and describes how to use each type.
- Chapter 2, "Resolving Common Problems," on page 9, describes the basic checks that you should always perform, and provides step-by-step guidance on how to investigate a specific problem further. Read this chapter if you have encountered a problem and need to know how to investigate it.
- Chapter 3, "Using logging and tracing," on page 27, describes how to use the CS/AIX tracing and logging facilities to gather further diagnostics information. Read this chapter if you need guidance on how to gather a particular type of trace or how to gather specific kinds of logs.

### **Types of diagnostic information**

This section describes the range of diagnostic information that is available to you to resolve CS/AIX system problems, and how to use each type.

CS/AIX diagnostic information can be categorized in the following way:

- "Notification" information is always available to you; it cannot be turned on or off. This type of information indicates that an error has occurred and should be investigated. It includes error messages, error logs and alerts.
- "Diagnostic" information can be controlled, and should be used to gather further information on specific problems. This type of information includes exception logs, audit logs, and tracing data.

CS/AIX also provides online help information that can be useful in preventing or resolving problems.

When CS/AIX is running, you will generally use all these types of information, at different times, to resolve any problems that you may encounter.

For example, when an APPC application program is running, different CS/AIX events such as starting or stopping a session may occur. Each event is made up of a number of smaller events. So a session event can include internal events such as connecting to an LU, starting the session, security checking, and link initialization. You can configure CS/AIX to log each of these smaller normal events to a file called an audit log file, if you wish to record them all.

When a program fails, CS/AIX provides several diagnostic resources, each of which gives you different types and levels of information about the events that have occurred. This information can be displayed on your screen or logged to a file called an error log file. Further event information for a particular area of CS/AIX can also be generated and collected in a file when you activate traces for a specific feature of CS/AIX.

This section describes all these types of information and how you might use them.

#### **Information from Program Error Messages**

These messages are displayed by the system whenever a serious system problem is encountered.

#### **Information from CS/AIX Log Messages**

Log messages contain information about program events. There are three different types of events about which information is logged: problem, exception, and audit. Each is captured to a log file that you can access to obtain the information needed to resolve a problem.

CS/AIX also maintains a separate log file that records information about your usage of SNA resources on the local node. See "Usage logging" on page 33 for more information.

#### **Information from CS/AIX Tracing**

Tracing is a means of tracking the events occurring across a particular boundary of CS/AIX while CS/AIX is running. CS/AIX offers a wide variety of tracing options that can be activated for diagnostic purposes.

#### **Information from Alerts**

Standard SNA alerts are generated and transmitted to the host. They can be viewed on the host with NetView.

#### **Information from Operating System Diagnostics**

You can use the AIX system utilities errpt and trace to generate a report from the AIX system error log or to trace AIX system events. For more information on these utilities, refer to the AIX man pages.

The program error messages and log messages usually specify the nature of the problem, its cause, and the recommended action, which is often enough to help you resolve a problem. The amount of information available to you depends on the nature of the problem and on how you set up logging. For example:

- Program error messages are automatically displayed; they cannot be disabled.
- Event logs indicating problems are also automatically generated and cannot be disabled, though logging of exception event logs can be disabled. Audit event logs are not logged unless you choose to log them.

Tracing should only be activated when you suspect a problem. You can then trace activity in the area that you are experiencing a problem with. Additionally, you can control the amount and format of the tracing information collected for you.

In addition to diagnostic information, CS/AIX also has extensive online help information for the following:

- · Motif administration program
- · Web administration program
- · Command-line administration program

The rest of this chapter describes each kind of diagnostic information in more detail, and explains where to find CS/AIX online help information.

For a list of the more common problems that are encountered by users and the steps to take to resolve them, see <u>Chapter 2</u>, "Resolving Common Problems," on page 9. For information about how to use logging and tracing, see Chapter 3, "Using logging and tracing," on page 27.

### **Program error messages**

The most obvious indication of a problem is the display of a program error message. CS/AIX generates program error messages automatically to report serious problems. Program error messages are reported to the screen or console. Each message describes the problem that the program encountered. You cannot disable these messages.

For example, if an administrator using the command-line administration program tried to start a node when there was no node configuration file on the server, a message would be displayed similar to the following:

```
$: snaadmin init_node
init_node command failed:
primary_rc = STATE_CHECK, secondary_rc = NODE_NOT_CONFIGURED
```

If an administrator using the Motif administration program tried to modify parameters in the Node Parameters window while the node was running, a pop-up message would be displayed similar to the following:

```
You cannot modify the node's parameters while it is not inactive.
```

Often a program error message is accompanied by log messages that provide additional information. For information about the error log file, see "Types of log information" on page 3.

#### Log messages

When a program is executing, different events such as starting or ending a session occur. CS/AIX records log messages for these and other events in log files to provide you with specific information about the internal activities of CS/AIX. Other internal activities of CS/AIX that are logged include port initialization, security checks, and network link station failures.

CS/AIX logs messages for normal events (such as starting the session) and for abnormal events (such as unexpected session termination and resource shortage). For each event, the messages describe what happened, when, and where. You can disable some types of logging (see "Determining which messages are logged" on page 28) and control the amount of detail recorded in the logs (see "Choosing the format of logs" on page 29). One log file can contain more than one type of message.

### Types of log information

CS/AIX categorizes events by severity and groups them into one of three types.

#### **Problem**

An abnormal system event that degrades system performance in a way that is easily perceived by a user (for example, abnormal termination of a session).

CS/AIX always logs these events. You cannot disable logging of these events.

#### **Exception**

Exception events fall into two categories:

- Abnormal system events that degrade system performance but are not immediately perceived by a user (for example, a resource shortage).
- Events that do not degrade system performance but may indicate the cause of later exceptions or problems. An example is receiving an unexpected message from the remote system.

By default, CS/AIX logs exception events.

To control logging exception events using the Motif administration program, see "Controlling logging using the Motif administration program" on page 27.

You can also control logging of these events by using the snaadmin set\_global\_log\_type command to establish global default settings for all servers, or the snaadmin set\_log\_type command to override the defaults for a particular server.

For more information about controlling logging using administration commands, refer to the *IBM Communications Server for Data Center Deployment on AIX Administration Command Reference*.

#### Audit

A normal system event (for example, starting a session). By default, CS/AIX does not log these events.

To control logging audit events using the Motif administration program, see "Controlling logging using the Motif administration program" on page 27.

You can also control logging of these events by using the snaadmin set\_global\_log\_type command or the snaadmin set\_log\_type command.

Some problem and exception messages, which may require corrective action, are displayed on the AIX system console as well as being written to the log file. You can suppress these console messages by using the -s option when starting the CS/AIX software (refer to the *IBM Communications Server for Data Center Deployment on AIX Administration Guide* for more information). Messages are then written only to the log file.

### **Using log information**

In general, you should review the error log file first to help resolve any problem you encounter when using CS/AIX.

The log files contain a *Message action* field, which describes any recommended action as a result of the message. In some cases, no action is required. For example, an exception message may not indicate an

error but may provide background information that helps to identify the cause of a later problem message.

Common recommended actions include the following:

- Check the local CS/AIX configuration and add, modify, or activate resources. For more information, refer to the *IBM Communications Server for Data Center Deployment on AIX Administration Command Reference*.
- Check the AIX computer's resources (such as memory, hard disk space, or adapter cards). For more information, refer to your AIX operating system documentation.
- Contact support personnel for the system with which CS/AIX is communicating to resolve configuration mismatches. For more information, see "Types of support personnel" on page 21.
- Contact the developer of an application that uses the CS/AIX APIs if the application is making API calls that are not valid.
- Report the error condition to your support personnel if the *Cause type* field indicates an internal error in the CS/AIX software.
- Checking for logging information on the local system and on the remote server.

If the logs contain less information than you expect, you may have succinct logging enabled (succinct and verbose are the two modes available). To recover the missing information, use the snahelp utility (see "Using snahelp for succinct logging messages" on page 32). For information about enabling verbose logging, see "Choosing the format of logs" on page 29.

### **Introducing tracing**

CS/AIX provides trace facilities to enable you to capture and obtain information about the internal activities of CS/AIX while it is running. This information can be helpful for diagnosing specific problems. For example, if you suspect a DLC (data link control) problem, you can activate line tracing for the specific DLC.

You can control the type and amount of trace data to be collected by using the administration programs. Depending upon the type of tracing you perform, your output is generated in either ASCII or binary format. Use a text editor to view ASCII files. For binary data, use the snatrcfmt utility (snatrcfmt64 for a 64-bit application) to convert binary files to text files. For more information, see "Formatting internal binary trace output into text files" on page 52.

The following section briefly describes the types of tracing and provides examples of when to use tracing. For detailed information about tracing, see "Tracing" on page 35.

### Types of tracing

CS/AIX provides the following types of tracing:

#### Line tracing

Use line tracing to trace messages between the node and the remote system. You can control the amount of tracing by specifying the resource type (DLC, port, link station, or session). Line Tracing is also sometimes known as "DLC Tracing".

Line tracing output is typically used by an SNA administrator to solve end-user problems, including the inability to bring up a session or session failure. The format is a standard SNA trace. For more information about line tracing, see "Line tracing" on page 36.

The output produced by line tracing is binary. You can select specific entries from a line trace file by using the snafilter utility, and you can format binary trace output into text files by using the snatrcfmt utility. For more information about these utilities, see Appendix A, "Using snafilter and snatrcfmt," on page 49.

#### **API tracing**

Use API tracing to locate communication problems that involve any of the following CS/AIX APIs: Advanced Program-to-Program Communication (APPC), Common Programming Interface for Communications (CPI-C), Conventional LU Application Programming Interface (LUA), Node Operator

**4** IBM Communications Server for Data Center Deployment on AIX: IBM Communications Server for Data Center Deployment on AIX Diagnostics Guide

Facility (NOF), Management Services (MS), and Common Service Verbs (CSVs). API tracing traces all the parameters supplied to the API library or driver by an application and all the parameters returned by the API library.

API trace data is written to text files. For more information, see "API tracing" on page 38.

#### Client/Server tracing

Use client/server tracing to trace messages flowing between the CS/AIX server and a client, as well as between CS/AIX servers in the same domain. Client/server tracing can be used, for example, to find out why a client is unable to connect to the server.

Client/server tracing is written to text files. For more information, see "Client/Server tracing" on page 43.

#### TN server tracing

Use TN server tracing to record messages flowing between the CS/AIX TN server and its TN3270 clients. Typically, the System Administrator initiates this trace to resolve a TN3270-related problem.

The TN server trace data is written to text files. For more information, see <u>"TN server tracing" on page</u> 45.

#### **Internal tracing**

Use internal tracing to trace messages that flow between internal components of the CS/AIX node.

A large amount of trace output will usually be generated quickly. Once you have captured the information you need to solve your problem, stop tracing to prevent files from growing too large or from being overwritten. For more information about internal tracing, see "Internal tracing" on page 46.

The output produced by internal tracing (which is typically used by support personnel) is binary. You can select specific entries from an internal trace file by using the snafilter utility, and you can format binary trace output into text files by using the snatrcfmt utility. For more information about these utilities, see Appendix A, "Using snafilter and snatrcfmt," on page 49.

### **Using tracing**

If you encounter a problem, use the CS/AIX trace facilities to obtain more information about the messages that are flowing across specific interfaces. For example:

- If you have an application that uses the CS/AIX APIs and the API return codes indicate a problem, use API tracing.
- If you are unable to connect to a remote system successfully, or if CS/AIX produces exception and problem logs when you try to do so, use line tracing or client/server tracing.

**Note:** Do not run CS/AIX tracing unless you have encountered a problem with your CS/AIX system. The system runs more slowly when tracing is enabled.

For more information about using tracing, see "Tracing" on page 35.

#### **Alerts**

Alerts are SNA messages that are generated automatically. They are sent to and processed by different programs on the external network and are used to identify problems or impending problems. There can be alerts from connectivity components or alerts provided by an application program using the Management Services API.

Alerts are sent to the first active host link encountered or to the link station you specified using the snaadmin define\_default\_pu command. If the link station is inactive, alerts are stored on disk and transmitted when the link station is reactivated.

NetView, which typically runs on the host, is the most commonly used program for viewing and processing alerts.

### **Help information**

In addition to log and trace information, which describe CS/AIX system activities that occur during a problem, CS/AIX also includes standard online help information. You may find this information useful if you encounter problems while using a particular program or if you want more information about a certain topic or about using a command.

CS/AIX provides the following online help information:

- · Motif administration program online help
- Web administration program online help
- Command-line administration program help
- · CS/AIX manuals in PDF format
- Man pages
- · Usage strings

### Motif administration program and Web administration program online help

The CS/AIX Motif administration program and Web administration program, which are used to configure and manage CS/AIX, provide online help. You can access this online help in two ways; each provides a different form of help information:

- From the main window you can access a broad range of help topics.
  - 1. To display the online help menu, click Help in the top right-hand corner of the administration window.
  - 2. Select Contents from the Help menu. The main online help dialog provides a list of topics.
- From individual dialogs you can access help on that particular dialog.
  - 1. To obtain more information about the dialog fields click on the Help button.

### **Command-line administration help**

You can access administration command-line help for a command through the command-line administration program. The help provides information about the full syntax of snaadmin commands, including their parameters and default values. For example, type the following command to obtain a description of the help that is available:

snaadmin -h

### **CS/AIX** manuals in PDF format

The manuals included on the installation media for this product are in Portable Document Format (PDF). PDF enables you to search, browse, or print the information easily, using hypertext links for related information. It also makes it easier to share the library across your site, because PDF viewers are available for many different platforms.

If you choose to install the PDF manuals when installing the product, they are installed in the directory /opt/ibm/sna/docs.

You can read the PDF manuals using any PDF viewer. For example, to view a PDF file on Linux, you can use xpdf:

xpdf filename.pdf

### Man pages

Man pages contain information about command usage. You should access them if you need a quick overview of a topic or information about how to use a particular command.

To get a man page from the command line, type man pagename, where pagename represents the name of the page you want to see (generally the name of a CS/AIX command). For example, to see the "sna" man page, type man sna.

In addition to displaying the requested information, man pages provide a list of related commands.

### **Usage strings**

You can access usage strings for CS/AIX programs by invoking the programs using the -h parameter to obtain a brief syntax statement. For example, type the following:

sna -h

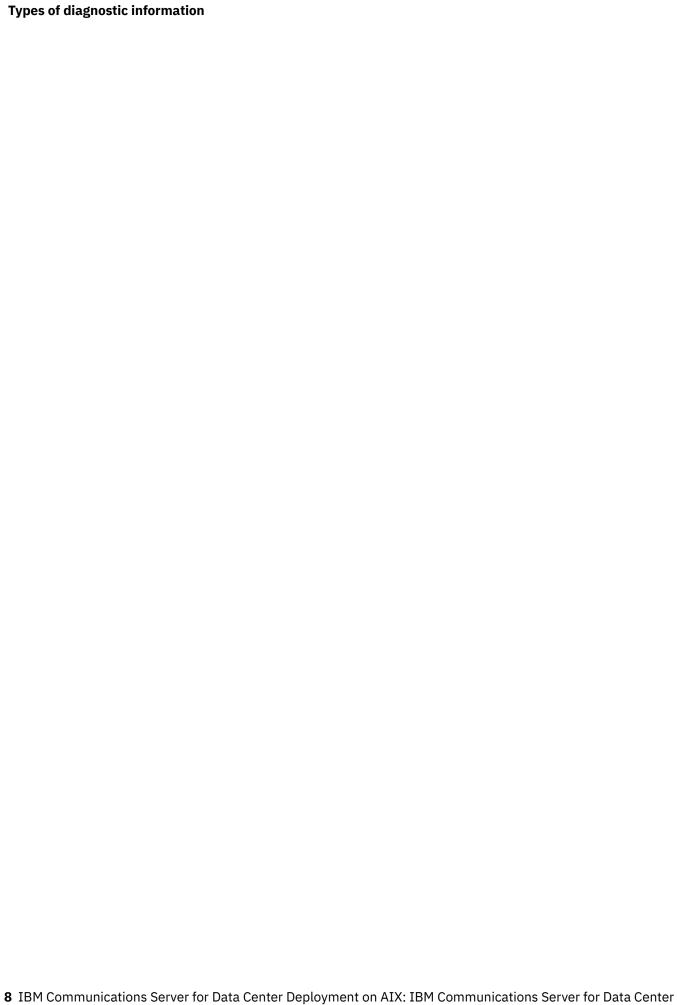

## **Chapter 2. Resolving Common Problems**

This chapter identifies some of the more common problems that users may experience when running CS/AIX. The steps suggested here should help you to resolve most of these problems.

This chapter describes the following:

- Basic checks that you should always perform whenever you experience a problem
- Specific problems and the steps that you should take to investigate them further
- Online support information for CS/AIX
- The procedure for reporting a problem through your support channel if you are unable to resolve the problem yourself by following the steps described

Some of the checks that you will need to perform require you to check configuration information using either the Motif administration program or the command-line administration program. This manual describes what you need to check but you should refer to the following for more details on how to check it:

- If you are using the Motif administration program, refer to its online help for detailed information on particular tasks and fields
- If you are using the command-line administration program, refer to its online help for detailed information on the commands and their parameters, and also to the *IBM Communications Server for Data Center Deployment on AIX Administration Command Reference*

### **Basic checks**

You should perform the following basic checks, whenever you experience a problem. Perform each of the checks described in this section before moving on to "Resolving specific problems" on page 16.

#### What to check first

Before suspecting a problem with SNA or CS/AIX, take a few moments to complete the following checks:

- 1. Ensure that all communications cables are attached properly to your machine, switches, and hubs.
- 2. Check that all modems, switches, and hubs are enabled.
- 3. Check that the remote systems that you are trying to contact are active.
- 4. Check that your software and all optional software packages are installed correctly.
- 5. Check that all appropriate software fixes or patches have been applied.
- 6. Consult your system-specific installation documentation for information about known problems.

#### Check that the SNA daemon is started

The SNA daemon programs must be started before you can use any CS/AIX function, including the administration tools.

The system should start the SNA daemons automatically when CS/AIX has been installed successfully, and whenever AIX restarts.

To start the SNA daemons (or to check whether they are running), issue the sna start command. This command starts the SNA daemons which include:

- snadaemon
- snaerrlog
- snacfgdae

The SNA daemons may fail to start if there is an error in the configuration, such as a reference to a missing configuration record. Other errors can occur if CS/AIX has not been installed correctly. For example:

- There may be no domain configuration file (sna\_domn.cfg).
- A required component has not been installed.
- CS/AIX was not installed successfully.

Refer to IBM Communications Server for Data Center Deployment on AIX Quick Beginnings for more information.

#### Check that the local SNA node is active

The local SNA node must be activated before CS/AIX can become fully functional. To check whether the node is active, use the snaadmin status\_node command. Refer to the *IBM Communications Server for Data Center Deployment on AIX Administration Guide* for more information about this command.

This command can report the following:

- The node is active.
- The node is inactive.

#### The local SNA node is active

If the snaadmin status\_node command reports that the node is active then the node has been activated successfully.

#### The local SNA node is inactive

If the snaadmin status\_node command reports that the node is inactive then you must activate the node using either the Motif administration program or the command-line administration program. Refer to IBM Communications Server for Data Center Deployment on AIX Administration Guidefor information about starting the node.

If the node fails to start then check the error log file. The error log file might indicate that there is an error in the configuration file. In this case use the Motif administration program or the command-line administration program to correct the error.

For example, if the value of the *node\_type* parameter of the snaadmin define\_node command is changed from NETWORK\_NODE to END\_NODE without deleting the topology.dat file then an error is reported when the snaadmin init\_node command is issued.

For more information about configuring the node, refer to *IBM Communications Server for Data Center Deployment on AIX Administration Guide*.

#### **Check communication with other SNA nodes**

To check communication with other SNA nodes, check the following:

- 1. Check that links to other SNA nodes have been established.
  - If you are using the Motif administration program:
    - a. Check that the port that you are trying to use is marked as active.
    - b. Check that the link station that you are trying to use is marked as active. The time at which the link station should be activated depends on the following configuration values:
      - Initially

The link station is activated when the node is started.

- Administrator

The link station is activated by the administrator. (This may be a snaadmin start\_1s command located in a startup shell script).

**10** IBM Communications Server for Data Center Deployment on AIX: IBM Communications Server for Data Center Deployment on AIX Diagnostics Guide

- Incoming

The link station is started from a remote node. Check that the remote node has attempted to start the link station.

- On demand

The link station is started only when required by an application or terminal emulator. (In this case it is still possible to override this in order to test the LS by starting the LS explicitly, as described below.)

• If you are using the command-line administration program display the status by entering the snaadmin status\_connectivity command. Refer to the *IBM Communications Server for Data Center Deployment on AIX Administration Command Reference* for more information about issuing this command.

The output from the snaadmin status\_connectivity command shows the ports displayed on the Motif interface window grouped under "DLCs", each of which represents a physical communications adapter that supports one or more ports. The Motif administration program automatically defines and starts the DLC components when ports are defined and started. When using the command-line administration program, however, you must explicitly define and start the DLCs to which the ports belong.

- 2. If links to other SNA nodes have not been established, then start the DLC/port or link station. Refer to the *IBM Communications Server for Data Center Deployment on AIX Administration Guide* for more information about starting DLCs/ports and link stations.
- 3. If a DLC/port or LS is still not active, then refer to the sections below.

### **DLC/Port fails to start**

If the DLC/port fails to start then you should check the operating system error logs by issuing the following command:

errpt -a

Also check the CS/AIX error log file, which is normally /var/sna/sna.err (unless you have used the administration tools to specify a different filename or directory).

If you are still unable to resolve the problem then the following checks will help you to locate the most common causes of the problem.

- 1. Check that the required adapter cards and associated device drivers have all been installed correctly. (Refer to the documentation that came with these products.)
- 2. Use the following command to check that the relevant GDLC driver has been installed:

lsdev -C -c dlc

3. Check that the configured adapter card number (the *adapter\_number* parameter) matches that used by the hardware. For more information, refer to the section on defining port and DLC configuration parameters in the *IBM Communications Server for Data Center Deployment on AIX Administration Guide*.

Check the DLC configuration in one of the following ways:

- If you are using the Motif administration program, zoom on the DLC/port.
- If you are using the command-line administration program, issue the snaadmin query\_dlc command to view the DLC configuration.
- 4. If your adapter card can support more than one port, check that the configured port number (the *port\_number* parameter) matches that used by the hardware. For more information, refer to the section on defining Port and DLC configuration parameters in the *IBM Communications Server for Data Center Deployment on AIX Administration Guide*.

Check the port configuration in one of the following ways:

• If you are using the Motif administration program, then zoom on the DLC/port.

- If you are using the command-line administration program, issue the snaadmin query\_port command to view the port configuration.
- 5. If you have remote equipment, check that the appropriate cables are plugged in and that the equipment being connected is active.
- 6. If you are using SDLC switched lines, check that the modem is displaying data set ready (DSR) and carrier detected (CD). If these signals are inactive for long periods, there is probably a problem with either the modem or the line.
- 7. If you are using an Enterprise Extender (HPR/IP) link, check that the local IP address is specified correctly, both in the CS/AIX port configuration and in the computer's IP configuration.

#### Link station fails to start

If the link station fails to start then you should check the operating system error logs by issuing the following command:

errpt -a

Also check the CS/AIX error log file, which is normally /var/sna/sna.err (unless you have used the administration tools to specify a different filename or directory).

If you are still unable to resolve the problem then the following checks will help you to locate the most common causes of the problem.

- 1. Check that the remote system is active, as well as any intermediate routers or bridges.
- 2. Check the link station configuration in either of the following ways:
  - If you are using the Motif administration program, then zoom on the link station.
  - If you are using the command-line administration program then issue the snaadmin query\_ls command to view the link station configuration.

Check the following:

- a. Check that the node id (the *node\_id* parameter) and control point name fields (the *adj\_cp\_name* parameter) (which are exchanged in XIDs) match between two systems that are trying to communicate.
- b. Check that the link role (primary/secondary/negotiable in the *ls\_role* parameter, if applicable for the link type you are using) is compatible between the two systems that are trying to communicate. Any combination should work except for primary to primary and secondary to secondary.
- 3. If your link station still fails to start then check the sections below for your particular link type.

#### SDLC link station fails to start

If your SDLC link station fails to start, perform the checks listed in <u>"Link station fails to start" on page 12</u> before performing the checks listed below.

- 1. Check your modem configuration:
  - a. Check that CS/AIX is raising the data terminal ready (DTR) signal. (You may be able to see this on the modem status lights or display.) If CS/AIX is not raising the data terminal ready signal, then check that the card and port number configured on the port have been set correctly.
  - b. Check that the modem has been programmed for synchronous mode (because SDLC communication requires synchronous mode).
  - c. Check that you have configured the dial string correctly.
- 2. Check the following configuration parameters:
  - a. Check that the NRZ/NRZI parameter configured on the link station is set to the value used on the link.
  - b. Check that the full/half duplex and constant carrier configuration settings are correct for the link. Most systems with modern modems are set up to be half duplex and constant carrier.

c. Check that the link address is correct in the link station or port configuration. This is particularly important for multi-drop links.

Check the link station configuration in one of the following ways:

- If you are using the Motif administration program, then zoom on the link station.
- If you are using the command-line administration program then issue the snaadmin query\_ls command to view the link station configuration.

#### **QLLC** link station fails to start

If your QLLC link station fails to start, perform the checks listed in "Link station fails to start" on page 12 before performing the checks listed below. Also check that the underlying X.25 software is active.

If you are unable to start a QLLC link station using a switched virtual circuit, then it is likely that the call request packet (sent out to establish a link station) carries incorrect parameters. You should therefore carry out the following checks:

- 1. Check the following configuration parameters:
  - a. If you are setting up CS/AIX to receive incoming calls then it is vital that the X.25 software is set up to route these calls to CS/AIX. Check that the *incoming\_address* parameter (if used) is configured correctly on the link station's port to match the local node's DTE address.

Check the port configuration in one of the following ways:

- If you are using the Motif administration program, then zoom on the port.
- If you are using the command-line administration program then issue the snaadmin query\_port command to view the port configuration.
- b. Check whether the remote system requires particular facilities or user data parameters. If it does, ensure that these are set appropriately in your CS/AIX configuration of this link station.

Check the CS/AIX link station configuration in one of the following ways:

- If you are using the Motif administration program, then zoom on the link station.
- If you are using the command-line administration program then issue the snaadmin query\_ls command to view the link station configuration.
- 2. Check that the remote DTE address matches the address of the remote system.

### Token Ring or Ethernet link station fails to start

If your Token Ring, or Ethernet link station failed to start, perform the checks listed in <u>"Link station fails to start"</u> on page 12 before performing the checks listed below.

Check the following link station parameters:

- 1. Check that the remote MAC address, configured in the *mac\_address* parameter, matches that of the remote system.
- 2. Check that the local and remote SAP configuration by doing the following:
  - a. Check that the local SAP (configured in the link station's port *lsap\_address* parameter) matches the remote system's remote SAP.
  - b. Check that the remote SAP (configured in the link station's *lsap\_address* parameter) matches the remote system's local SAP.
- 3. If the link station is an Ethernet link station then ensure that the LAN type (such as 802.3 or standard) matches that used by the remote system.

Check the link station configuration in one of the following ways:

- If you are using the Motif administration program, then zoom on the link station.
- If you are using the command-line administration program then issue the snaadmin query\_ls command to view the link station configuration.

#### Enterprise Extender (HPR/IP) link station fails to start

If your Enterprise Extender (HPR/IP) link station fails to start, perform the checks listed in <u>"Link station</u> fails to start" on page 12 before performing the checks listed below.

Check the following link station parameters:

- 1. Check that the IP address corresponding to the *remote\_hostname* parameter is still valid. The hostname is resolved to an IP address at the time it is defined, or when the CS/AIX software is stopped and restarted. If the remote computer is using DHCP, it is possible that its IP address may have changed; if this is the case, either stop and restart CS/AIX or delete and redefine the link station to pick up the new IP address.
- 2. If you have more than one network interface card in your machine, check that the link station is configured on the correct port. You must be able to reach the IP address of the remote host from the local IP address corresponding to the port the LS is associated with.
- 3. Check the local and remote SAP configuration by doing the following:
  - a. Check that the local SAP (configured in the port's *lsap\_address* parameter) matches the remote system's remote SAP.
  - b. Check that the remote SAP (configured in the link station's *lsap\_address* parameter) matches the remote system's local SAP.
- 4. Check that the remote host supports the Enterprise Extender (HPR/IP) function.

Check the CS/AIX link station configuration in one of the following ways:

- If you are using the Motif administration program, then zoom on the link station.
- If you are using the command-line administration program then issue the snaadmin query\_ls command to view the link station configuration.

**Note:** The Motif administration program does not allow you to view the local and remote SAP addresses. To check these parameters, use the command-line administration program.

### Check that the AIX or Linux remote API Client can see its servers

First, refer to the chapter on managing clients in the *IBM Communications Server for Data Center Deployment on AIX Administration Guide*.

A client must be connected to a server before it can operate. Check that the client can see one or more servers by issuing a snaadmin query\_node\_all command from the client. (Refer to IBM Communications Server for Data Center Deployment on AIX Administration Command Referencefor more information about this command.) Also check the file server.current that records the name of the server, if any, to which the client is currently connected. For a Remote API Client on Linux, this file is stored in /var/opt/ibm/sna; for a Remote API Client on AIX, this file is stored in /var/sna.

From the server, issue the snaadmin query\_remote\_api\_clients command, and check that the client is listed as an attached client to the server.

The following sections describe the different responses to the snaadmin query\_node\_all command, and the actions that you should take.

### List of active nodes displayed

If the snaadmin query\_node\_all reports a list of all the active nodes (that is, servers), including the one named in the server.current file, then the client is able to see the servers and this is not the cause of the problem.

If one or more nodes is not in the list of active nodes, then ensure that each of these nodes is active. Refer to "Check that the local SNA node is active" on page 10 for more information.

If each node is active, but the list of active nodes displayed is still incomplete, then there may be a problem with the underlying TCP/IP network that CS/AIX uses for its client/server communication.

To enable the client to continue to operate even when its server is inactive, you can configure backup servers or add more servers that the client is able to use by issuing the snaadmin add\_backup command. Refer to the IBM Communications Server for Data Center Deployment on AIX Administration Command Reference for more information about this command.

### No active nodes displayed

If the snaadmin query\_node\_all does not report any nodes, or if the server.current file is empty (indicating that the client is not connected to a server), check the following:

- 1. Check that the domain name and the name of the server were both specified correctly when the client was installed by doing the following:
  - Issue the snaadmin query\_sna\_net command on the server
  - Check the sna clnt.net file on the client

If the names do not match in both locations then modify the names in the sna clnt.net file on the client so that they do.

- 2. Check whether the client has been configured to locate its server using broadcasts on a TCP/IP network that is not set up to route broadcast messages from the client to the server. If this is the case then specify the server name explicitly in the sna\_clnt.net file.
- 3. Check whether there are any active servers by issuing sna start, followed by snaadmin status\_node on the server.

If you have carried out all of these checks and fixed any problems, and the snaadmin query node all still does not report any nodes, then there may be a problem with the underlying TCP/IP network that CS/AIX uses for its client/server communication. In this case you should consult your System Administrator.

#### Check that a remote API Client on Windows can see its server

A Windows client requires the services of a server before it can operate.

Check that the Windows client is started. Refer to the IBM Communications Server for Data Center Deployment on AIX Quick Beginnings for information about how to check this and how to start the Windows client.

If the Windows client is started but is still not working, check the following:

- 1. Ensure that you have installed and configured client support on the server by issuing snaadmin query\_sna\_net.
- 2. Check whether the Windows client is connected to the TCP/IP network and can see a server (use the ping command).
- 3. Ensure that the Windows client has been installed and configured correctly (refer to the IBM Communications Server for Data Center Deployment on AIX Quick Beginnings for information about installing Windows clients, and refer to the IBM Communications Server for Data Center Deployment on AIX Administration Guidefor information about configuring Windows clients). In particular, if the client is running on Windows Vista, check that the firewall has been reconfigured to allow traffic on the appropriate TCP port; see the Windows client information in the README file on the installation CD for more details.
- 4. Ensure that the Windows client TP information has been configured correctly (refer to the IBM Communications Server for Data Center Deployment on AIX Administration Guidefor information about configuring TP information on Windows clients).
- 5. Ensure that CS/AIX has been started successfully on the AIX server.
- 6. Check the status of the Windows client by moving your mouse to the CS/AIX icon on the toolbar (without clicking). One of the following tooltips, indicating the client status, will be displayed:
  - Not started indicates that you must start the client.

- Not connected indicates that the client is running but could not connect to the network. You should investigate why the client was not able to connect to the network.
- idle indicates that the client currently has no active sessions with the server. The client will reconnect automatically when you try to start a session, so no operator intervention is required.
- servername indicates that the client is active and has a server called servername. Following this the current count of applications (APPC, LUA, PCOMM etc.) using this Windows client is displayed in parenthesis. The maximum number of applications that can be supported is given by the parameter maximum\_process\_count which is described in the IBM Communications Server for Data Center Deployment on AIX Administration Guide. The sxclsvce.exe and the monitor program sxclappl.exe itself count as applications so the minimum value is 2 when no applications are running.

### **Check system configuration information**

Always check your system configuration before suspecting code problems. SNA configuration information is stored in the /etc/sna subdirectory.

Configuration information is stored in the following text files:

- The sna\_node.cfg file stores node configuration information
- The sna\_domn.cfg file stores domain configuration information

You can modify the configuration information held in these files using one of the following:

- The CS/AIX Motif administration program.
- The CS/AIX command-line administration program.
- The CS/AIX Web administration program.
- The smit administration program.
- Client/server configuration is held in the sna.net file on the server, and can be viewed and modified using the Motif administration program or the command-line administration program.
- AIX client configuration information is held in the sna\_clnt.net file.
- Windows client configuration information is held in the Windows Registry.

For more information about system configuration, refer to the *IBM Communications Server for Data Center Deployment on AIX Administration Guide*.

### **Resolving specific problems**

If the problem persists after you have completed all the basic checks listed in <u>"Basic checks" on page 9</u> then this section provides further guidance on specific problems.

Continue your investigation by working through the sections that are most relevant to your problem.

### Resolving problems with programs that use Motif

If a Motif CS/AIX program (such as the Motif administration program) fails to start then check the following:

- 1. Check that the Motif software is installed on your system.
- 2. Ensure that you are using a terminal with X-server support.
- 3. Check that address of your X-Server is configured on the X software on the AIX system on which you are running the Motif administration program. You can set this in either of the following ways:
  - Set the DISPLAY environment variable. For example, if you are using the Korn shell to connect to an X-Server whose TCP/IP name is "my\_PC", type the following:

export DISPLAY=my\_PC:0

• Specify the -d option when starting the Motif program. For example, if you are starting the Motif administration program to connect to an X-Server whose TCP/IP name is "my\_PC", type the following:

```
xsnaadmin -d my_PC:0
```

4. Some X-Servers (such as servers running AIX) do not accept requests by default. If the Motif program reports that it is unable to connect, then you must configure it to accept requests. For example, if you are using X-Server running AIX, type the following:

```
xhost +
```

5. Ensure that the language fileset sna.msg.Language .xsna is at the appropriate level for the sna.xsna fileset version, and that the sna.xsna fileset level matches the sna.rte fileset level.

### **Resolving APPC or CPI-C application problems**

If you are having problems with an APPC or CPI-C application, including a Java™CPI-C application, do the following:

- 1. Check that the application is correctly installed.
- 2. For a Java CPI-C application, check that the appropriate environment variables are set correctly, as follows.

Before compiling and linking a Java CPI-C application, you need to specify the directory where Java classes are stored. To do this, set and export the environment variable CLASSPATH to /usr/lib/sna/java/cpic.jar/cpic.jar.

Before running a Java CPI-C application, you need to specify the directory where libraries are stored, so that the application can find them at run time.

To do this, set and export the environment variable as follows.

For a 32-bit application:

```
export LD_LIBRARY_PATH=/usr/lib/sna
```

For a 64-bit application:

```
export LD_LIBRARY_PATH=/usr/lib/sna
```

```
export PATH=/usr/java5_64/jre/bin:/usr/java5_64/bin:$PATH
```

You may also need to set and export the APPCTPN to specify the local TP name for the application, as described in *IBM Communications Server for Data Center Deployment on AIX or Linux CPI-C Programmer's Guide*.

- 3. Check that the mode, LUs and link required are correctly configured.
- 4. If a problem occurs when the application originates the conversation do the following:
  - a. Check that the link is active (this may happen on demand). Refer to <u>"Check communication with other SNA nodes"</u> on page 10
  - b. Check that the relevant session is started (this may happen on demand)
- 5. If a problem occurs when the application receives an incoming conversation request, do the following:
  - a. Check that the link is active (this may happen on demand if the link is configured as incoming)
  - b. Check that the relevant session is started (this may happen on demand)
  - c. If the receiving application is dynamically loaded (invokable), also check that the TP configuration information has been configured correctly (refer to the *IBM Communications Server for Data Center Deployment on AIX Administration Guide* for more information about configuring TP information).
- 6. Verify that the session limit is sufficient for the number of applications required.

- 7. Check that you are not mixing single-session and parallel-session modes on an LU-LU pair.
- 8. The APPN architecture does not support independent LU 6.2 (parallel sessions) across a link station (typically SDLC) that is established without XID exchange (that is, with just SNRM and UA). Therefore, if the host does not send XIDs, independent LU 6.2 cannot be used.
- 9. Check the correct allocate type (for example, an immediate allocate needs a contention winner session).
- 10. For CPI-C applications, set the local LU name (using the snaadmin define\_cpic\_side\_info command or APPCLLU environment variable) and TP name (APPCTPN), or use the default LU pool and TP name.

### **Resolving LUA problems**

For LUA, do the following to determine why the application is not working:

- 1. Check that the application is correctly installed and that you have permission to run it.
- 2. Use one of the following methods to ensure that the application is running:
  - If you are using the Motif administration program, check whether an application identifier or user name is displayed next to the LU.
  - If you are using the command-line administration program, issue the snaadmin query lu 0 to 3, and check that the appl conn active parameter is set to YES.
  - You can also use the AIX ps utility. See "Other information to provide to support personnel" on page 22, for information about using the ps utility.
- 3. Check that the application is using the correct LU.
- 4. Check that the host link is active.
- 5. Ensure that the host activates the relevant LU.

### **Resolving MS application problems**

To determine why a Management Services (MS) application is not working, issue the snaadmin query\_nmvt\_application command. Refer to *IBM Communications Server for Data Center Deployment on AIX Administration Command Reference* for more information about this command.

This command returns the following information:

- · Name of the registered application
- MS vector key accepted by the application

Use the REGISTER\_NMVT\_APPLICATION verb to set the correct MS vector key. For more information, refer to the *IBM Communications Server for Data Center Deployment on AIX or Linux MS Programmer's Guide*.

### **Resolving NOF application problems**

To determine why a Node Operator Facility (NOF) application is not working, obtain an API trace on the NOF interface. For more information about how to do this, see "API tracing" on page 38.

Check that the application program has issued the SET\_PROCESSING\_MODE verb before issuing verbs that alter the configuration. Refer to the *IBM Communications Server for Data Center Deployment on AIX NOF Programmer's Guide*for more information about this verb.

### **Resolving problems with TN Server**

This section describes what to do if you encounter problems with TN Server for 3270.

#### Cannot connect to the host

If you cannot connect to the host using TN Server for 3270, then you should check the following:

**18** IBM Communications Server for Data Center Deployment on AIX: IBM Communications Server for Data Center Deployment on AIX Diagnostics Guide

- 1. Ensure that the node is started, and that the link to the host is in "active" or "on demand" state.
- 2. Ensure that the LU configured in the TN3270 access record is in SSCP state.
  - If the LU is inactive, you may be able to activate it by stopping and restarting the link. Ensure that no other users are using the link before you do this.
  - If the LU is already active, then it is in use by another user and cannot currently be used by this TN3270 client.
  - If the configuration specifies an LU pool rather than an individual LU, check that one or more LUs in the pool are in SSCP state. If all the LUs are active, this means that they are in use by other users and cannot currently be used by this TN3270 client.

#### Cannot connect to the client

- 1. Ensure that the configuration contains a suitable TN3270 access record for the TN3270 user. Make sure the access record specifies the TN3270 client's address correctly or is the default record. Also make sure that the LU specified in the record is a valid LU or LU pool defined on the link to the host.
  - Refer to the *IBM Communications Server for Data Center Deployment on AIX Administration Guide* for more information about configuring TN3270 users and LUs.
- 2. If you use the Secure Sockets Layer feature of TN Server (SSL), check the SSL configuration:
  - The TN3270 emulator and the TN3270 access record must both be configured to use SSL, or must both be configured not to use SSL if you do not want to use it for this TN3270 client.
  - If you cannot configure the TN3270 access record to use SSL (the SSL option is disabled in the Motif Administration program, or SMIT or the administration command fails with the return code FUNCTION\_NOT\_SUPPORTED), this indicates that the software to support SSL is not installed on the server. Refer to IBM Communications Server for Data Center Deployment on AIX Quick Beginningsfor more information on installing this software.
  - If the SSL software is installed correctly, and both the TN3270 emulator and the TN3270 access record are configured to use it, the security requirements for SSL may not be valid. One security requirement is that TN Server has an up-to-date certificate from a certificate authority accepted by the TN3270 emulator. This ensures that another program cannot intercept the TN3270 connection request and pretend to be a valid TN Server (because this program would not have the correct certificate and so would not be able to identify itself correctly to the emulator). To correct this, start the key management program snakeyman and follow the instructions in the online help; see IBM Communications Server for Data Center Deployment on AIX Quick Beginnings for more information.
- 3. Ensure there are no firewalls enabled that block the clients from accessing the TN3270 Server ports defined in the access records.

### **Resolving problems with TN Redirector**

This section describes what to do if you encounter problems with TN Redirector.

#### **Cannot connect to the host**

If you cannot connect to the host using TN Redirector, then you should check the following:

- 1. Ensure that the node is started.
- 2. Ensure that the configuration contains a suitable TN Redirector access record for the TN Redirector user. Make sure the access record specifies the TN client's address correctly or is the default record, and that the TCP/IP port specified is the one being used by the client.
  - Refer to the *IBM Communications Server for Data Center Deployment on AIX Administration Guide* for more information about configuring TN Redirector.
- 3. Ensure that the access record specifies the host's IP address correctly, and that the TCP/IP port specified is the one being used by the host.
- 4. Use the ping utility to check connectivity to the client's TCP/IP address. Repeat for the host.

- 5. If you use the Secure Sockets Layer feature of TN Server (SSL), check the SSL configuration:
  - The TN client and the TN Redirector access record must both be configured to use SSL, or must both be configured not to use SSL if you do not want to use it for this client.
  - If you cannot configure the TN Redirector access record to use SSL (the SSL option is disabled in the Motif Administration program, or SMIT or the administration command fails with the return code FUNCTION\_NOT\_SUPPORTED), this indicates that the software to support SSL is not installed on the server. Refer to IBM Communications Server for Data Center Deployment on AIX Quick Beginningsfor more information on installing this software.
  - If the SSL software is installed correctly, and both the emulator and the access record are configured to use it, the security requirements for SSL may not be valid. One security requirement is that TN Redirector has an up-to-date certificate from a certificate authority accepted by the TN client. This ensures that another program cannot intercept the connection request and pretend to be a valid TN Redirector (because this program would not have the correct certificate and so would not be able to identify itself correctly to the emulator). To correct this, start the key management program snakeyman and follow the instructions in the online help; see *IBM Communications Server for Data Center Deployment on AIX Quick Beginnings* for more information.
- 6. Ensure there are no firewalls enabled that block the clients from accessing the TN Redirector, or that block the server from contacting the host.

### **Resolving network node session routing problems**

To determine why the network node is not routing sessions, do the following:

- 1. Issue the snaadmin query\_isr\_sessions to obtain current information about active sessions. Refer to *IBM Communications Server for Data Center Deployment on AIX Administration Command Reference* for more information about this command.
- 2. Check that the network IDs are the same on all machines in the network. CS/AIX does not include border node support that is required to access machines with different network IDs.
- 3. Ensure that you are trying to route only independent APPC sessions using ISR (intermediate session routing). Other sessions can use SNA gateway or DLUR.

### **Resolving SNA gateway session problems**

To determine why SNA gateway sessions do not connect, check the following:

- 1. Check that the upstream and downstream link stations are active.
  - If you are using Motif administration program, zoom on the link stations.
  - If you are using the command-line administration program, issue the snaadmin status\_connectivity command.
- 2. Check that the LUs are attached in the configuration and that they are not being used by other applications.
  - If you are using Motif administration program, zoom on the link stations and LU pool.
  - If you are using the command-line administration program, issue the snaadmin query\_downstream\_lu command.
- 3. If you are using a pool, check whether there are LUs available in the pool using one of the following ways:
  - If you are using Motif administration program, zoom on the link station and the LU pool.
  - If you are using the command-line administration program, issue the snaadmin query\_lu\_0\_to\_3 command.

### **Resolving server administration problems**

To determine why servers cannot administer one another, do the following:

- 1. Check that one server is a controller server in the domain.
- 2. Issue the snaadmin query\_sna\_net command on each server to obtain information about the configuration of the topology.
- 3. Check that the servers are in the same domain.
- 4. Check the TCP/IP connections using the AIX ping command.

### **Online support information**

If you have followed the steps described in the previous sections and have not been able to resolve your problem, you may be able to find more information on the IBM web site. The CS/AIX support page provides information about:

- Code fixes
- Helpful tips and techniques
- Newsgroups for discussions on CS/AIX
- Support options

To access this information, use https://www.ibm.com/mysupport/s/topic/0T00z0000006v30GAO/ communication-server.

### **Reporting Problems to Support Personnel**

There are some system problems that you will not be able to resolve. In these cases, the Message action field may recommend that you contact your support personnel.

### Types of support personnel

The following types of support personnel may be able to help you:

#### Support personnel for the remote system or for the network

Support personnel responsible for the SNA network and the remote systems with which CS/AIX is communicating. For example, these people include the providers of the X.25 network (for X.25 problems), TCP/IP network personnel (for TN Server problems), host personnel (for or LUA problems), and the System Administrator of the remote system (for APPC or CPI-C problems).

#### **Support services**

IBM support personnel.

### Information to provide to support personnel

The more information you initially provide about your problem to your support team the more likely you are to receive a fast resolution. See the following sections for the types of information to collect.

Depending upon the nature and extent of the problem you report, support personnel may request that you run snagetpd, the command-line diagnostic collection utility. This utility automatically creates a file in compressed tar format that provides comprehensive data that they can use for diagnosing the problem. It includes all the information described here.

For more information about snagetpd, see Appendix C, "Using snagetpd," on page 63.

#### Readme file

Provide the following information in a readme file when submitting your problem to support personnel:

- A clear description of your problem. What does not work, or what does not work correctly? What did you expect to happen?
- The steps you took before the problem occurred.
- The time and date that the problem occurred.

- How often, if ever, you can reproduce the problem.
- Whether the function worked correctly in the past. If it did, what changes have occurred since it last worked?
- The message numbers and parameters of any messages written to the SNA log files that are related to the problem.

In addition to the information provided in the readme file, see "Other information to provide to support personnel" on page 22.

### Other information to provide to support personnel

In addition to the readme file, gather the following information so that you can make it available to support personnel.

#### **Program Error Messages**

If you have a problem that you cannot solve after reviewing the program error messages, do the following:

- 1. Note the message displayed on the screen.
- 2. Save the log files (see "Changing the names and locations of log files" on page 28).

#### **Error Log and Trace File Information**

Provide the files that you were using as the error and audit log files when the error occurred (normally /var/sna/sna.err and /var/sna/sna.aud). If you were running with tracing enabled, also provide the trace files.

If you were running CS/AIX with audit or exception logging disabled, attempt to reproduce the problem with all categories of logging enabled. If you can do this, provide the new log files (including all message categories).

#### **System Configuration Information**

If your support team asks for your configuration information, send them the following files:

- sna node.cfg file, which stores node configuration information.
- sna domn.cfg file, which stores domain configuration information.
- sna\_tps file, which stores TP configuration information.
- environment file, which stores environment variables passed into CS/AIX.
- logfilter.txt file, which stores any logs being filtered out.

#### **Software Version Information**

If a problem cannot be resolved locally, your support team needs to know exactly what level of code is running on your machine. Use the appropriate AIX utility to display the overall version of the software package(for example, 1s1pp). All CS/AIX code contains "tags" that identify the precise code level. Use the snawhat utility to extract this information. If a third party application has been linked with a static library, then the version of the library used can be determined by using snawhat.

To obtain version information about files, type the following on the command line:

snawhat

where represents the file or files for which you need version information.

For example, to obtain version information about:

• the static libraries used by a local directory file named my\_app1, type the following on the command line:

snawhat my\_appl

• sna\* executables installed on the local directory, type the following on the command line:

snawhat sna\*

**22** IBM Communications Server for Data Center Deployment on AIX: IBM Communications Server for Data Center Deployment on AIX Diagnostics Guide

#### **System Resources**

In addition to checking which programs are running, you can check the AIX processing environment. Your support team may ask you to run the ps standard AIX utility to obtain information about the status of AIX processes and resources.

#### **Process Status (ps) Utility**

The ps utility is a standard tool installed on AIX computers that provides information about the status of AIX processes on your machine. Run ps in the following situations:

- · A program will not start.
- A program "hangs," crashes, or runs slowly.
- A program error message indicates that a running program is interfering with another process.

To obtain basic information about the CS/AIX processes running, type the following on the command line:

```
ps -ef | fgrep sna
```

For more information about ps, refer to your AIX documentation.

### Summary of collecting information for support personnel

This section summarizes the steps that you should take to collect information for support personnel if you have found a problem that you can reproduce.

If it is possible, you are recommended to delete all the existing diagnostic files before you start to collect diagnostic information. Because this requires stopping CS/AIX, it may not be practical in some cases. In these cases, omit the first three steps below.

- 1. Stop CS/AIX by issuing the command sna stop.
- 2. Delete the contents of /var/sna, or move the contents to another directory if you need to keep them.
- 3. Restart CS/AIX by issuing the command sna start.
- 4. Clear the AIX error log:

```
errclear 0
```

5. Set the trace file size to a large value to ensure that all relevant trace information will be captured:

```
snaadmin set_trace_file, trace_file_size = 10000000
```

6. Turn on audit and exception logging:

```
snaadmin set_global_log_type, audit = YES, exception = YES, succinct_audits
= NO, succinct errors = NO
```

7. Turn on all tracing:

```
snaadmin add_dlc_trace
```

```
snaadmin set_trace_type, trace_flags = ALL, api_flags = ALL
```

- 8. Follow the sequence of actions that reproduces the problem.
- 9. Turn off tracing:

```
snaadmin remove_dlc_trace
snaadmin set_trace_type, trace_flags = NONE
```

10. Run snagetpd to collect the log and trace information:

```
snagetpd
```

11. Provide the snagetpd output to support personnel using whatever mechanism they recommend.

### **Gathering information for AIX**

The AIX operating system has several tools available that can help you or your System Administrator determine the cause of a system failure. These tools include the AIX dump facility, the crash utility, and the netstat command. The AIX dump facility records the system state when the failure occurs and sends the information to a system-defined dump file. The crash utility enables you to examine the system dump and identify the program that caused the failure. The netstat command displays network-related information that can be useful in solving problems associated with network delays and memory errors.

### Using the system dump file

The AIX dump facility records the state of the system at the time of the failure and sends the information to the system-defined dump file. The data collected by this dump is intended to help you or the person servicing your system determine the cause of the failure.

If the system crashes or if you have invoked a dump, you need both the system dump file and the /unix file to debug the problem.

To copy the information from the dump device to a file, use the dd command, as follows:

dd if=input\_device\_name of=name\_of\_output\_file

For example, the following command copies the dump file from /dev/hd7 to a file name you specify:

dd if=/dev/hd7 of=/usr/tmpdir/dump\_file

If you are not sure how your system is configured, refer to AIX V7.2 Problem Solving Guide and Reference.

### Starting a dump

The system dump facility automatically copies selected operating system data areas to the dump device when an unexpected system halt occurs. You can also invoke system dumps using the sysdumpstart command, special key sequences, or the Reset button on the operator panel.

You can start a dump to either the primary dump device or a secondary dump device. Refer to the appropriate Operator's Manual for your AIX workstation for full details of how to do this.

### **Analyzing a dump**

To determine the cause of the system failure, use the crash utility to examine the system dump. The command crash *DumpFilename KernelFileName* starts the crash program (you must be running with root authority). For example, if the dump device is /dev/hd7, use the following command on the local system:

crash /dev/hd7

The KernelFilename defaults to /unix for the local system. If you are examining a dump file from another system, you need the dump file from that system, and its name must be specified.

The most important information about a crash is the program that caused the failure, and the execution path or trace back that resulted in the call. To display the name of the user program that was running, enter the user command.

For CS/AIX, the user command can show any of the executables (such as snaadmin or snadaemon) or a transaction program name. The additional information displayed by the command corresponds to the user structure defined in /usr/include/sys/user.h.

To display the trace back, enter the t command. Refer to AIX V4.3 Problem Solving Guide and Reference for more information about system crashes.

### **Network statistics**

The AIX netstat command displays various network-related structures and statistics. This command can give you information about configured Token Ring, X.25, and Ethernet adapter device drivers that are used by TCP/IP. It can also display the current memory buffer (mbuf) usage for all communications on the machine. This includes LAN, X.25, SDLC, Channel, TCP/IP, and sockets. This level of information can be important for solving problems dealing with network delays and memory errors.

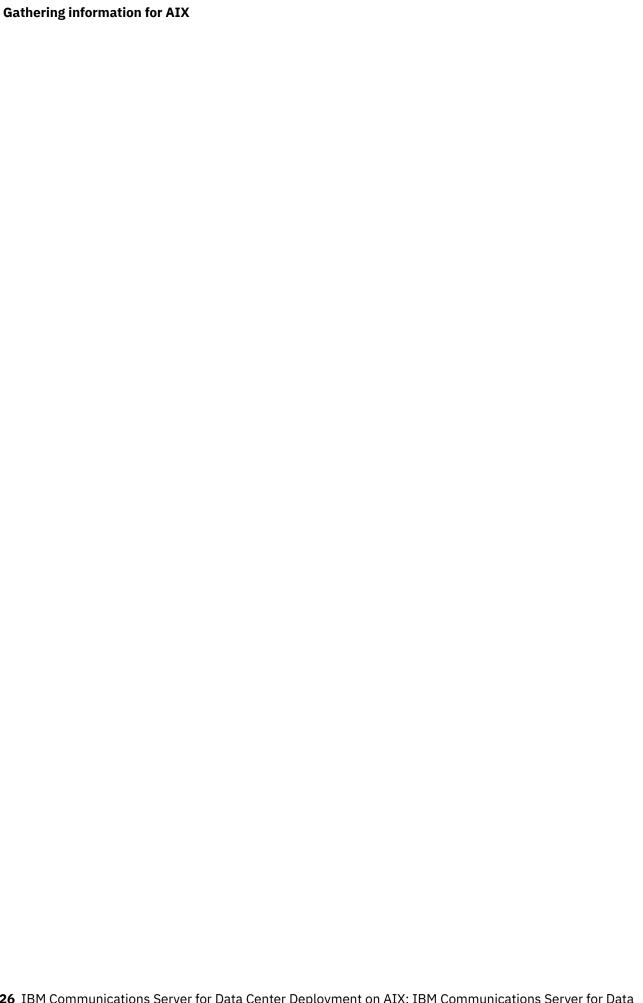

# Chapter 3. Using logging and tracing

Logging and tracing are valuable diagnostic tools that provide you and your support team with useful information for solving CS/AIX problems. This chapter describes how to perform logging and tracing using either the Motif administration program or the command-line administration program (refer to the *IBM Communications Server for Data Center Deployment on AIX Administration Command Reference* for complete descriptions of the commands). It also describes how to filter the information written to log files so that you do not record multiple instances of the same log message.

Samples of logging messages and tracing output are also provided.

### **Controlling logging using the Motif administration program**

The easiest way to control logging of events for CS/AIX is to use the Motif administration program (xsnaadmin). This program provides a graphical user interface from which you can perform diagnostic tasks, such as selecting the type of logging for your system, as well as the message types to log.

To start the Motif administration program, complete the following steps:

- 1. Type xsnaadmin at the command line and press Enter. The main window is displayed.
- 2. Select the Diagnostics menu.

**Note:** You can also select the Diagnostics menu from the node window.

3. Select Logging.

The Logging dialog is displayed, which enables you to control the following logging activities:

### Central logging or Local logging

If you want a central error log for all servers and clients, choose Central logging. If you want logs to be made locally at each machine, choose Local logging. You can choose central or local logging only when the Motif administration program is in contact with a controller server because central logging is performed by the controller.

### Log exceptions

Select this option to instruct the system to log all exception events. If you make this selection, you will be prompted to select verbose or succinct logging. When you have done this, click OK.

This selection affects all machines in the domain (unless they have local overrides configured using the command-line administration program).

### Log audit messages

Select this option to instruct the system to log all audit events. If you make this selection, you will be prompted to select verbose or succinct logging. When you have done this, click OK.

This selection affects all machines in the domain (unless they have local overrides configured using the command-line administration program).

The CS/AIX Motif administration program only sets the global log settings. Local log settings override the global settings and can be configured on a particular machine using the command-line administration program.

# Controlling logging using the command-line administration program

You can use the command-line administration program to perform the following tasks.

- Change the names and locations of the log files and backup log files.
- Enable central or local logging.
- Enable or disable logging of audit and exception events on individual servers.

- Change the maximum log file size.
- Enable verbose or succinct logging.

### Changing the names and locations of log files

CS/AIX usually puts logs in two different files:

- Problems (always logged) and exceptions (if logged) are normally logged to the /var/sna/sna.err file.
- Audits (if logged) are normally written to the /var/sna/sna.aud file.

You can change the names and locations of these files using the command-line administration program in the following way:

- 1. Use the snaadmin set log file command to change the names of log files.
- 2. Use the snaadmin query\_log\_file command to check the current file name.

Refer to IBM Communications Server for Data Center Deployment on AIX Administration Command Reference for more information about issuing these commands.

You may find it easier to have all messages (error and audit) logged to the same file, to make it easier to see how they relate to each other. To do this, issue two snaadmin set\_log\_file commands, one with the log\_file\_type parameter set to ERROR and one with the parameter set to AUDIT. In both commands, specify the same file name.

For example, to record error log and audit log messages in a file named sna.log, specify the following commands:

```
snaadmin set_log_file, log_file_type = ERROR, file_name = sna.log
snaadmin set_log_file, log_file_type = AUDIT, file_name = sna.log
```

Audit and error log files are ASCII text files. Use a standard AIX text editor such as vi to view them.

### **Enabling central logging and local logging**

In a client/server system, CS/AIX sends log messages for each server to files on that server (local logging) by default. However, you can send all log messages to files on the controller server (central logging), so that all logs are stored in one central set of files.

If a server cannot locate the domain configuration file when it starts up (for example, because no controller or backup server is active), it cannot determine whether to log centrally or locally and which server is the central logger. In this case, the server logs messages locally. When it later establishes contact with the controller server, if it determines that central logging is in use, it sends any further messages to the central logger and stops local logging.

You specify whether to log centrally or locally by using the set\_central\_logging command. To check the name of the server that is currently defined as the central logger (to which all log messages are sent) or to check whether central logging is currently enabled, use the query\_central\_logger and query\_central\_logging administration commands.

For more information about these administration commands, refer to the *IBM Communications Server for Data Center Deployment on AIX Administration Command Reference*.

### Determining which messages are logged

Problem messages are always logged and cannot be disabled, but you can specify whether to log exception and audit messages. The initial default is to log exception messages but not audit messages. You can specify global settings for logging exception and audit messages on all servers by using the snaadmin set\_global\_log\_type command. If necessary, you can override these settings for a particular server by using the snaadmin set\_log\_type command.

To determine what logging options are in effect issue the following:

- Use snaadmin query\_global\_log\_type to check which categories of messages are recorded on servers that use the global settings.
- Use snaadmin query\_log\_type to check which categories of messages are being recorded on a particular server.

For more information about these administration commands, refer to the IBM Communications Server for Data Center Deployment on AIX Administration Command Reference.

### **Controlling log file size**

CS/AIX enables you to prevent log files from becoming too large and consuming disk resources. The snaadmin set\_log\_file administration command lets you specify the maximum size of a log file and the name of a backup file for each type of log information (audit or error). The default maximum file size is 10,000,000 bytes.

When a log file reaches the specified size, CS/AIX renames the file to the name of the backup file (overwriting any existing backup log file) and then clears the log file. This means that the maximum amount of log information stored at any one time is twice the specified maximum file size (or four times the maximum file size if you are logging audit and error information to separate files).

You may need to increase the size of the log files to allow for the volume of log information (if your system is large enough). In particular, consider increasing the log file size to allow for the following:

- Large numbers of clients or users (because a single communications link failure can result in large numbers of logs on the server relating to session failures).
- Activation of audit logging as well as exception logging.
- Use of central logging instead of local logging.
- Use of verbose logging instead of succinct logging. For more information, see <u>"Verbose logging message</u> format" on page 30.

The snaadmin set\_log\_file administration command also enables you to clear the current contents of the log file at any time (with or without copying the information to the backup file).

For more information, refer to the IBM Communications Server for Data Center Deployment on AIX Administration Command Reference.

### Choosing the format of logs

You control the amount of detail recorded in logs by choosing one of the following logging formats:

### Verbose logging

Each message contains the message number, originating component, type of message, text of the message, the cause of the condition leading to the message, and any recommended action.

### **Succinct logging**

Each message contains only an abbreviated version of the header information (message number, originating component, and message type) and the text of the message. You can use the snahelp command-line utility to obtain the cause and action information for a particular message number (see "Using snahelp for succinct logging messages" on page 32).

The default is succinct logging. You can specify verbose logging for audit messages, for error messages (problem and exception), or for both message types by using the set\_global\_log\_type commandor snaadmin set\_log\_type command. If you are using central logging, the choice of succinct or verbose logging is determined by the settings on the server acting as the central logger, so all messages of the same type (audit or error) are written to the file in the same format.

When using succinct logging, a few messages from the API components may still be written to the log file in verbose format. This generally occurs when CS/AIX is terminating or experiencing certain error conditions; in these cases, the component cannot obtain information about the node's configuration and cannot determine the log format to use.

### Verbose logging message format

The following example shows a typical log message in verbose logging format. The text following the example explains the items in the message.

Verbose logging messages contain the following information:

### Timestamp

The time and date the message was generated. If you are using central logging, the timestamp for each message is taken from the system clock on the computer where the message was generated. If the system clocks on different computers are not synchronized (because of clock inaccuracies or time zone differences), the messages in the central log file may appear out of sequence because they are added to the file in order of arrival at the central logger and not in order of their timestamps.

If your system includes Windows clients and you are using central logging, ensure that the TZ entry in the Windows Registry is set to indicate the correct time zone. If this is not set correctly, timestamps for logs from the Windows client may be incorrect. Refer to your Windows documentation for more information about the setting of TZ.

### Component

The CS/AIX component (such as local node, link driver, or APPC library) that logged the message.

### Message number

An identifier for the message. This identifier consists of two numbers.

#### Subcode

A unique identifier that indicates the point within CS/AIX at which the message was logged. This subcode is used only by CS/AIX support personnel.

### Log category

The event category of the log message. Possible values are Problem, Exception, or Audit.

#### Cause type

The cause of the message. Possible values are:

#### Internal

Internal error in a CS/AIX component. Report errors of this type to CS/AIX support personnel.

### System limit

An internal limiting value (for example, entries in a fixed-size table) in the CS/AIX software. There are very few instances when this type of log occurs.

### **External**

A cause external to CS/AIX (such as a problem with communication link hardware) or in non-CS/AIX software (such as communication link drivers).

### Resource

Resource shortage (for example, insufficient memory on the AIX computer).

#### User

User error (for example, invalid parameters supplied on the command line to a CS/AIX program).

### **SNA**

SNA protocol violation by a remote system, or interoperability problem with another SNA implementation.

### Config

Error in the CS/AIX configuration, or mismatch between the CS/AIX configuration and the remote system.

### Audit

A normal event, reported for information only.

### System name

The name of the computer where the condition that caused the message was detected.

#### Process ID and name

The AIX process ID (from the computer whose system name is shown) and the executable name of the process that logged the message. The process ID is shown only for user-space components. For a message logged by a Windows client, this parameter identifies the Windows task handle of the process.

### Message text

Text describing the condition being logged. This field may include a number of variable parameters relating to this particular occurrence of the message. For example, a message reporting startup of an APPC session may include the names of the local and partner LUs and the mode they are using for this session.

This field can contain the return code from an operating system call. For a message logged by the AIX computer, it may be shown either as a symbolic name or as a numeric value. Check the numeric values in the /usr/include/sys/errno.h file on the computer where the error occurred to find the corresponding symbolic name. The symbolic names are listed in your operating system documentation.

For a message logged by a Windows client, refer to your Windows documentation for explanations of these return codes.

### Message cause

Additional information about the cause of the condition being logged. This field may not be included if the message text contains all the required information. This field is generally not used when the cause type is Internal.

### Message action

Recommended action as a result of the message. For audit messages, which provide accounting and progress information instead of reporting error conditions, this field is not included because no action is required.

### Succinct logging message format

The following shows the succinct logging format:

```
13:55:16 EDT 15 May 1997 4097-132 (1-1) P sna18 PID 17908 (snacfgdae) The initially active port could not be started when starting the node. Port name = SDLCP0
```

The first line contains all of the following fields except the message text, which appears on the second line:

### Timestamp

The time and date the message was logged.

### Message number

An identifier for the message. This identifier consists of two numbers separated by a hyphen (-).

#### Subcode

A unique identifier that indicates the point within CS/AIX at which the message was logged, shown in parentheses after the message number. This subcode is used only by CS/AIX support personnel.

### Log category

The category of the log message, shown as a single character:

P (problem)

- E (exception)
- A (audit)

### System name

The name of the computer where the condition that caused the message was detected.

#### Process ID and name

The AIX process ID (preceded by the characters *PID*) and executable name of the process that logged the message. The process ID is shown only for the API components. For a message logged by a Windows client, this parameter identifies the Windows task handle of the process.

### Message text

Text describing the condition being logged. This field may include a number of variable parameters relating to this particular occurrence of the message. For example, a message reporting startup of an APPC session may include the names of the local and partner LUs and the mode they are using for this session.

This field can contain the return code from an operating system call. For a message logged by the AIX computer, it may be shown either as a symbolic name or as a numeric value. Check the numeric values in the /usr/include/sys/errno.h file on the computer where the error occurred to find the corresponding symbolic name. The symbolic names are listed in your operating system documentation.

For a message logged by a Windows client, refer to your Windows documentation for explanations of these return codes.

### Using snahelp for succinct logging messages

The succinct logging format does not show cause and action information. However, you can use the snahelp utility to obtain details about the cause and action for a particular message number by typing the following command at the AIX command prompt:

```
snahelp message number
```

The *message\_number* is returned by CS/AIX in the header information for the message and consists of two numbers separated by a hyphen (-).

The utility returns the name of the component that logged the message and the information from the Message number, Cause type, Message cause, and Message action fields as shown for verbose logging.

For example, to obtain further information about the succinct log message shown in <u>"Succinct logging message format"</u> on page 31 (with component ID and message number 4097 - 132), type the following command:

```
snahelp 4097-132
```

The output from snahelp is:

```
snahelp Output
CFG_DAEM Message: 4097 - 132, Cause Type: External

Cause: The config daemon could not start the port while loading the node's configuration. The node will be started, but the port will not be started.
Action: Check for other logs which indicate why the port failed to start.
Check that the DLC has been started.
```

### Filtering logging

If you find that a particular event is occurring frequently and so the log file is filling up with many instances of the same log message, you can set a filter to specify that one or more specific log messages should be logged only once. Any subsequent instances of the same log message will be ignored and will not be written to the log file. This filtering applies to all types of logs: audit, exception, and problem logs.

If you are using central logging, you set up the filter on the server that is acting as the central logger. This means that the message will be written to file only once, even if it occurs on two or more different servers. You are recommended to duplicate the filter on any other servers that can act as backup servers, so that the filtering will continue if the central logger is stopped and another server takes over. In addition, you can set this filter on a Remote API Client; this means that the specified message will be sent to the central logger only once from this client.

If you are not using central logging, you can set the filter on each server or Remote API Client, so that the message will be logged only once on that system. There is no need to set up the same filtering options on all servers and clients; you can set the filter or leave it unset on each server or client according to your requirements..

To set up a filter for one or more log messages, create an ASCII file logfilter.txt in the following directory:

- On Linux Remote API Clients: /etc/opt/ibm/sna
- On AIX servers or AIX Remote API Clients: /etc/sna
- On Windows Remote API Clients: the directory specified in the *Logging | log\_directory* parameter in the Windows Registry. If this parameter is not specified, the default is the Remote API Client's install directory (for example c:\ibmcs\w32cli).

Each line in this file contains the message number of a particular log message that you want to filter. Specify this as two numbers separated by a hyphen (dash) character, as described in <u>"Verbose logging message format"</u> on page 30. For example:

```
1024-15
2048-12
512-16
```

You can include a maximum of 20 message numbers in this file. If you include more, only the message numbers specified in the first 20 lines of the file are filtered, and the remaining lines in the file are ignored.

This file is read when the CS/AIX software is started on the server or client containing the file.

- If you create a new logfilter.txt file or modify the existing file, you will need to stop and restart the CS/AIX software on the server or client containing the file for your changes to take effect.
- The count for each filtered log message is reset when the CS/AIX software is stopped and restarted, or
  when the server acting as the central logger is stopped and another server takes over. This means that
  the message is logged only once for each run of the CS/AIX softwareor each time a server takes over as
  the central logger.

## **Usage logging**

You may want to keep track of CS/AIX resource usage, such as the numbers of links and sessions that are active on the local node at any time. In particular, you need to use this information to ensure that your usage of CS/AIX resources is within the limits permitted by your license. For more information about licensing requirements, see *IBM Communications Server for Data Center Deployment on AIX Quick Beginnings*.

CS/AIX provides two methods for accessing this information:

- Every 30 minutes, details of the current usage and the peak usage (the maximum usage level at any time since the AIX computer was restarted) are written to a file known as the usage log file. You can review the contents of this file to see how the usage changes over time.
- You can get a "snapshot" of the current and peak usage at any time using the administration command query\_node\_limits or the NOF verb QUERY\_NODE\_LIMITS.

### Usage log file

CS/AIX usually records usage information in the file /var/sna/sna.usage. When this file reaches 10,000,000 bytes, CS/AIX renames the file to /var/sna/bak.usage (overwriting any existing backup

usage log file) and then clears the log file. This means that the maximum amount of log information stored at any one time is twice the specified maximum file size.

You can use the command-line administration program to change the name and location of the usage log file, or the maximum file size, in the same way as for audit and error log files. You can also clear the current contents of the log file at any time (with or without copying the information to the backup file). Use the following commands:

- 1. Use the snaadmin set\_log\_file command to change the log file name or maximum size, or to clear the file.
- 2. Use the snaadmin query\_log\_file command to check the current usage log file settings.

Refer to IBM Communications Server for Data Center Deployment on AIX Administration Command Reference for more information about issuing these commands.

The format of the usage log file is as follows:

- The file is divided into a number of columns, each recording usage of a particular resource type:
  - APPC and CPI-C applications
  - LUA applications
  - Active link stations
  - TN3270 sessions using TN Server
  - Telnet sessions using TN Redirector
  - Data sessions (PLU-SLU sessions)
- Each column shows two figures: the current usage of a particular resource type at the time it was recorded, and the peak usage (the maximum usage level of the resource type at any time since the AIX computer was restarted).
- Each line in the file represents a "snapshot" of the resource usage at a particular time, shown by a timestamp at the end of the line. Usage is recorded at 30-minute intervals and an extra entry is included when CS/AIX is stopped normally.

### License manager tracking

CS/AIX will log the maximum Concurrent Users every 30 minutes as part of the license management tracking. The log file is /var/sna/ad8a7aebefee4d8e9554c14f5f734b7b.slmtag. Each entry includes:

- the time of the log entry
- the period that it covers
- the count of the peak data and TN redirector sessions used in that period.

This file is read by the IBM Tivoli License Management (ITLM) agent to report the Concurrent User license usage. The CS/AIX server may not be licensed using Concurrent Users. The other way to license the product is by Processor Value Units (PVU). If the CS/AIX server is licensed by PVU, then this mechanism is not used in license reporting.

### Using administration tools to check resource usage

To check resource usage at a particular time, you can use the administration command query\_node\_limits or the NOF verb QUERY\_NODE\_LIMITS. Refer to IBM Communications Server for Data Center Deployment on AIX Administration Command Reference or IBM Communications Server for Data Center Deployment on AIX NOF Programmer's Guidefor more details.

The command or verb returns information about the same resource types as in the usage log file, giving the current and maximum usage of each resource type. It also returns information about the functions that your CS/AIX license allows you to use.

### **Tracing**

This section explains how to use CS/AIX trace facilities to collect diagnostic data while the CS/AIX system is running and how to produce trace output.

**Note:** Turn tracing on only when you are requested to do so by support personnel or when you need the trace output to diagnose a problem. At other times, turn off all tracing because it degrades system performance.

You can use either the Motif administration program or the command-line administration program to do the following:

- Enable or disable line tracing for various link types.
- · Enable or disable client/server tracing.
- Enable or disable internal tracing.

API tracing can be enabled or disabled for the APPC, CPI-C, LUA, MS, CSV, and NOF APIs. Usually you set up API tracing using the SNATRC environment variable, but occasionally you may need to use a combination of environment variables, verbs, and program functions to do this.

<u>Figure 1 on page 35</u>, shows the interfaces where each of the main types of tracing occurs in the overall structure of CS/AIX.

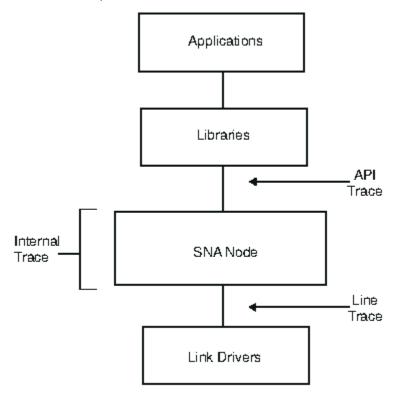

Figure 1. Tracing Interfaces

The trace facilities write data to text files and to binary files. Use any standard ASCII text editor to view the text files. Use the snatrcfmt command-line utility to convert the binary output to text files so that you can also view them with an ASCII text editor. For more information, see "Formatting internal binary trace output into text files" on page 52.

The following sections describe each type of tracing CS/AIX provides (listed in order of usefulness to endusers, beginning with the most useful).

### **Line tracing**

The type of tracing you are most likely to need is line tracing, which traces SNA messages flowing on the communications link to the remote system. The following section explains how to perform line tracing using the Motif administration program and the command-line administration program.

### Performing line tracing

To perform line tracing using the Motif administration program, complete the following steps:

- Enter xsnaadmin from the command line to start the Motif administration program and display the main window.
- 2. Select the Diagnostics menu, then select Node tracing. The Tracing dialog is displayed.
- 3. Select one of the following DLCs to perform line tracing for:
  - Token Ring
  - Ethernet
  - SDLC
  - X25
  - Enterprise Extender links
- 4. Optionally, select Truncate messages and enter the maximum message size, in bytes. This can be helpful if a large amount of data is being traced and you are interested in the protocol exchanges rather than in the data itself. Protocol data is usually at the start of the individual messages.
- 5. When you have finished, click 0K.

Tracing is now enabled and written to the following binary files:

- /var/sna/sna1.trc
- /var/sna/sna2.trc

To perform line tracing using the command-line administration program, complete the following steps:

- 1. If you do not wish to use the default settings then use the snaadmin set\_trace\_file command to specify attributes of the tracing file or files:
  - Add the dual files parameter to specify whether tracing is to one or two files:
    - To trace to two files, specify

```
snaadmin set_trace_file, dual_files = YES
```

- To trace to one file, specify

```
snaadmin set_trace_file, dual_files = NO
```

• Add the *trace\_file\_size* parameter to specify the maximum size of the trace file, in bytes. (If *dual\_files* is set to NO, this parameter is ignored.) For example:

```
snaadmin set_trace_file, trace_file_size = 10000000
```

• Add the *file\_name* and *file\_name\_2* parameters to rename the trace files. (If *dual\_files* is set to NO, the *file\_name\_2* parameter is ignored.) For example:

```
snaadmin set_trace_file, file_name = new1.trc, file_name_2 = new2.trc
```

- 2. Perform one of the following procedures:
  - Activate line tracing on all DLCs, ports, and link stations (LSs) by specifying the following:

```
snaadmin add_dlc_trace
```

- Control the amount of line tracing by specifying the resource type (for example, port and link station):
  - To restrict the tracing to a particular port, specify the command with the following parameters:

**36** IBM Communications Server for Data Center Deployment on AIX: IBM Communications Server for Data Center Deployment on AIX Diagnostics Guide

```
snaadmin add_dlc_trace, resource_type = PORT, resource_name = port_name
```

- To restrict the tracing to a particular LS, specify the command with the following parameters:

```
snaadmin add_dlc_trace, resource_type = LS, resource_name = LS_name
```

Tracing is now enabled and written to the following binary files (unless the trace files have been renamed):

- /var/sna/sna1.trc
- /var/sna/sna2.trc

For more information about the snaadmin add\_dlc\_trace command, refer to the *IBM*Communications Server for Data Center Deployment on AIX Administration Command Reference.

### Formatting the binary trace file

The snaadmin add\_dlc\_trace command generates a binary trace file or files containing only line trace messages. The trace data is stored in the files /var/sna/sna1.trc and /var/sna/sna2.trc (unless you used the snaadmin set\_trace\_file administration command to specify a different trace file or files).

To change the binary files into ASCII text output, change to the directory /var/sna and use the snatrcfmt utility with its default options on each of the trace files. (For a 64-bit application, replace snatrcfmt with snatrcfmt64.)

For example, specify the following:

```
snatrcfmt -a DLC -f sna1.trc -o sna1
snatrcfmt -a DLC -f sna2.trc -o sna2
```

If you specified different trace files, replace snal.trc and sna2.trc with the appropriate file names. For more information about snatrcfmt, see "Formatting internal binary trace output into text files" on page 52.

Use an ASCII text editor to view the message data dump files, sna1.dmp and sna2.dmp. These files contain the SNA message data; each message is listed as hexadecimal data, and is interpreted as EBCDIC and as ASCII. In addition, the *TH* and *RH* fields in the message header are interpreted as text strings preceding the message data.

The corresponding message flow drawing files, sna1.drw and sna2.drw, are not created. There is no message flow drawing because the data being traced is flowing from CS/AIX to a remote component (which is not shown in the diagram) rather than between two CS/AIX components.

The following is a sample line trace file.

```
Sample Line Trace File
                                                                                                   ----- 17:21:04.040 PDT 22 Oct 1997
                                                                                                                         LFSID:00000 TOKRO.TOKRP1.TOKRL1
SND>> ACTPU +RSP
RU: 11124040 40404040 40400000 07010000 ...
                                                                                                                                                                            ...... ... 
                 0000000
                                                                                                                   ----- 17:21:04.230 PDT 22 Oct 1997
<+RSP
                                                                                    LFSID:02000 TOKRO.TOKRP1.TOKRL1
TH: 2C0000020001 BBIU EBIU OAF:02 DAF:00 SNF:0001
                   838000 FMD
                                                                                                 ----- 17:21:04.550 PDT 22 Oct 1997
```

### **API tracing**

API tracing can help you locate communication problems that involve programs using APIs. You cannot use the Motif administration program or the command-line administration program to enable or disable API tracing. In most cases, you use the SNATRC environment variable to set up tracing. If you want to be able to control tracing while the application is running, you may need to use a combination of environment variables, verbs, and program functions.

CS/AIX supports tracing for the following APIs:

- APPC
- CPI-C
- LUA
- MS
- CSV
- NOF

For the APPC, CSV, LUA, MS, and NOF APIs, which use Verb Control Blocks (VCBs), the trace file includes a dump of the VCB contents (in hexadecimal, interpreted as ASCII, and interpreted as EBCDIC). If you want a more detailed interpretation of the VCB contents, you can use the API trace formatter utility snaapitrcfmt to process the trace file; see "API trace formatter" on page 42 for more information. The snaapitrcfmt utility has no effect on CPI-C tracing, because CPI-C uses function calls instead of VCBs; the individual parameters are already shown in the trace file and do not need further interpretation.

### **Performing API tracing**

To set up and control API tracing, complete the following steps before starting the application program using the API:

1. Use the SNATRC environment variable to specify one or two trace data files and whether to activate tracing when the application starts. The syntax for the SNATRC environment variable is:

```
file1 [:[file2][:]]
```

Specify the following parameters:

### file1

Name of the trace file.

### file2

Optionally included name of a second trace file. Use a colon to separate the two file names.

#### Final colon (:)

The optional final colon indicates that tracing is active as soon as the application is started. If tracing is not active when the application is started, activate it from within the application by using the CSV DEFINE\_TRACE verb. If you specify only one file name, use two colons to make tracing active as soon as the application is started.

For example:

- If you type export SNATRC=file1.trc:file2.trc at the command line, tracing is to two files, and tracing is inactive when the API application is started. However, you can start it later, as described in "Controlling API tracing from within an application" on page 39.
- If you type export SNATRC=file.trc:: at the command line, tracing is to one file, and tracing starts when the API application starts.
- 2. If you specify two file names, use the SNATRACESIZE environment variable to set the maximum size of each trace file. (If you specify only one file name, the size of the trace file has no limit.) For more information about how to use SNATRACESIZE, see "Controlling trace file contents" on page 39.

Specify a path for the text file to which trace data will be written. Do not specify the name of a device (such as /dev/tty) or a print spooler as a trace file name. If you do not specify a full path for the trace file or files, CS/AIX uses the directory from which you start the application.

### Controlling API tracing from within an application

CS/AIX provides the ability to control API tracing from within an application program. You can trace the specific section of a program where a problem is being encountered without having to trace the whole application. Tracing can be activated at the start of the section and deactivated at the end of it.

To use this facility, complete the following steps:

- 1. Set up the SNATRC environment variable before starting the application program (see "Performing API tracing" on page 38). When setting this environment variable, you can specify tracing to be active or inactive when the application starts. You can then activate it or deactivate it from within the application as required.
- 2. Control the tracing (that is, enable or disable tracing) within the program by using the CSV DEFINE\_TRACE verb (for more information, refer to the *IBM Communications Server for Data Center Deployment on AIX or Linux CSV Programmer's Guide*).

### Disabling the application's control of tracing

The SNACTL environment variable overrides the ability of application programs to control API tracing. You can use SNACTL to force the tracing of an entire application program that normally turns off tracing for some functions or to prevent tracing for an application program that normally uses it. When SNACTL is set before the application program is started, any trace control commands issued by application programs are ignored. If tracing is on, it remains on; if tracing is off, it remains off. However, the return code from any issued trace control command indicates successful completion.

To use SNACTL, set it to any string (such as export SNACTL=1). To cancel SNACTL, set it to a null string.

### Controlling tracing on automatically started invokable TPs

You can trace an automatically started invokable transaction program (TP) by configuring the appropriate environment variables when you run the snatpinstall program. Refer to the *IBM Communications* Server for Data Center Deployment on AIX Administration Guide for more information.

### **Controlling trace file contents**

The following environment variables control the amount of data stored in trace files:

### **SNATRUNC**

Specifies the maximum length in bytes of each entry in a trace file. Set this variable to a decimal number. If a message has more characters than this value, the excess characters are truncated. For example, setting SNATRUNC to 70 limits tracing to 70 bytes of data per entry. By default, API trace messages are not truncated.

### **SNATRACESIZE**

Specifies the maximum size in bytes of each trace file when using two files. If you are tracing to one file, the size of the trace file has no limit.

Set this environment variable to a decimal number. When the size of file1 reaches the maximum file size, CS/AIX clears file2 and continues tracing to file2. When file2 reaches the same limit, CS/AIX clears file1 and writes the trace information to file1 again. This ensures that the maximum amount of disk space taken up by a pair of API trace files is approximately twice the value of SNATRACESIZE. Using two files extends the trace period and limits the disk space usage to twice the value specified in SNATRACESIZE.

If you do not set SNATRACESIZE, the default is 10,000,000 bytes. To cancel the setting of SNATRACESIZE and return to the default, set SNATRACESIZE to a null string.

#### **SNATRCRESET**

Controls whether a trace file is reset when an application first writes to it. Normally, the file is reset and its contents discarded when an application writes its first trace message to the file. If you are tracing two or more applications to the same file, or if you want to trace two or more runs of the same application to the same file, you can prevent the file from being reset by setting the SNATRCRESET environment variable to NO.

If you are tracing to two files, the files continue to be reset as normal when the maximum file size is reached, but they will not be reset when an application starts tracing for the first time. If you are tracing to one file, setting SNATRCRESET to NO means that the file will never be reset automatically. To avoid taking up too much disk space, delete it manually from time to time.

To cancel the setting of SNATRCRESET and return to the default setting so that the file is reset when an application first traces to it, set SNATRCRESET to a null string.

### Trace file format for API tracing

The trace data for a single message can occupy more than one line in the trace file. Each individual message is preceded by a horizontal line indicating the time the trace entry was made. The following describes a CS/AIX API trace file:

- The process ID of the component being traced appears at the start of each line. After the process id is the thread id (separated by a period). For a single-threaded application, this will always be 00. The process ID is followed by an indicator of the component type being traced (for example, APPC, for an APPC TP).
- Message data is shown in the following formats in separate columns to ensure that a character string in the message data appears as readable text in either the EBCDIC or the ASCII column, according to its character set:
  - Hexadecimal
  - Interpreted as EBCDIC
  - Interpreted as ASCII

The format of trace data varies slightly among the APIs:

### APPC, NOF, MS

The verb control block supplied by the application to the corresponding API library is traced when the verb is issued and when it returns. For verbs issued through the asynchronous entry point and for the APPC [MC\_]RECEIVE\_AND\_POST verb issued using the synchronous entry point, both the initial return (indicating that the verb was issued successfully and is in progress) and the return to the callback routine (when the verb completes) are traced.

The top of each section of tracing shows the name of the verb issued and the result on its return (taken from the primary return code). Any data being sent or returned is also traced following the verb control block (VCB), with the address at which the data is stored (taken from the verb control block).

If an MS or NOF application has registered to receive indications, each indication is also traced in a format similar to an asynchronous verb return.

For information about the VCB structures and content for each of these APIs, refer to the IBM Communications Server for Data Center Deployment on AIX or Linux APPC Programmer's Guide, IBM Communications Server for Data Center Deployment on AIX NOF Programmer's Guide, and IBM Communications Server for Data Center Deployment on AIX or Linux MS Programmer's Guide.

#### **CSV**

The verb control block supplied to the CSV library is traced when the verb is issued and when it returns. The top of each section of tracing shows the name of the verb issued and the result on its return (taken from the primary return code). Any data string included in a verb is also traced following the verb control block with the address at which the data is stored (taken from the verb control block).

For more information, refer to the IBM Communications Server for Data Center Deployment on AIX or Linux CSV Programmer's Guide.

#### ΠΙΙΔ

The verb control block supplied to the LUA library is traced when the verb is issued and again when it returns.

If the verb returns asynchronously (the <code>lua\_flag2.async</code> bit is set to 1 and the primary return code is set to <code>LUA\_IN\_PROGRESS</code>), the verb control block is traced a third time when it completes. In this case, you should ignore the parameters in the initial return VCB (except for <code>lua\_flag2.async</code> set to 1 and the primary return code set to <code>LUA\_IN\_PROGRESS</code>, which indicate that this is an asynchronous verb return) and take account only of those in the final return VCB when the verb completes. In this VCB, <code>lua\_flag2.async</code> remains set to 1 and the primary return code is set to a value other than <code>LUA\_IN\_PROGRESS</code>.

The top of each section of tracing shows the name of the LUA verb issued and the result on its return (taken from the primary and secondary return codes). Any data being sent or returned is also traced following the verb control block, with the address at which the data is stored (taken from the verb control block).

Because CS/AIX implements the SLI using RUI verbs, the LUA library converts SLI verbs into the corresponding RUI verbs (where each SLI verb may result in one or more RUI verbs). Therefore, SLI tracing includes both SLI parameters and RUI parameters. First, the SLI request is traced, then the RUI request and return for each verb (including the later asynchronous return if applicable), and finally the SLI return.

For more information, refer to the IBM Communications Server for Data Center Deployment on AIX or Linux LUA Programmer's Guide.

#### CPI-C

Because CS/AIX implements CPI-C using APPC, the CPI-C library converts most CPI-C calls into the corresponding APPC verbs. Therefore, CPI-C tracing includes both the CPI-C parameters and the APPC parameters. First, the CPI-C request is traced, then the APPC request, then the APPC return, and finally the CPI-C return. For other CPI-C functions that deal only with local information (such as checking or setting the receive type or the synchronization level), no APPC verbs are executed, so the tracing shows only the CPI-C parameters.

The top of each section of tracing shows the name of the CPI-C call or APPC verb issued and its return code. Any data being sent or returned is also traced following the CPI-C parameters or APPC verb control block, with the address at which the data is stored.

For more information, refer to the IBM Communications Server for Data Center Deployment on AIX or Linux CPI-C Programmer's Guide.

The following examples show fragments of API trace files from CPI-C and APPC applications:

```
Sample API Trace File Fragment: CPI-C
======= Initialized 14:40:35 BST 15 Sep 1997 =========
 ______
               ----- 14:40:35.07 BST 15 Sep 1997
 4849.00 CPIC
 4849.00 CPIC
              CMINIT request
 4849.00 CPIC
               Sym dest name =
 4849.00 CPIC
                          ----- 14:40:35.08 BST 15 Sep 1997
 4849.00 CPIC
               CMINIT response, result = CM_OK
 4849.00 CPIC
                Conversation ID = 01000001
 4849.00 CPIC
                Conversation characteristics
                Conversation type = CM_MAPPED_CONVERSATION
 4849.00 CPIC
                Deallocate type = CM_DEALLOCATE_SYNC_LEVEL
Error direction = CM_RECEIVE_ERROR
 4849.00 CPIC
 4849.00 CPIC
 4849.00 CPIC
                Sync level = CM_NONE
 4849.00 CPIC
                Fill type = CM FILL LL
                Prepare to receive type = CM_PREP_TO_RECEIVE_SYNC_LEVEL Receive type = CM_RECEIVE_AND_WAIT
 4849.00 CPIC
 4849.00 CPIC
                Send type = CM_BUFFER_DATA
 4849.00 CPIC
 4849.00 CPIC
                Conversation security type = XC_SECURITY_SAME
 4849.00 CPIC
                Log data pointer = 0
 4849.00 CPIC
                Log data length = 0
 4849.00 CPIC
                 Sym dest name =
 4849.00 CPIC
                Partner LU name =
 4849.00 CPIC
                 20202020 20202020 20202020 20202020
 4849.00 CPIC
                                                        20
```

```
4849.00 CPIC
                                                                                                          Mode name =
           4849.00 CPIC
                                                                                                                40404040 40404040
                                                                                                                                                                                                                                                                                                                                                                     4849.00 CPIC
                                                                                                           Partner TP name =
                                                                                                           40404040 40404040 40404040 40404040
          4849.00 CPIC
                                                                                                                                                                                                                                                                                                                                                                     9999999999999999
            4849.00 CPIC
                                                                                                               40404040 40404040 40404040 40404040
                                                                                                                                                                                                                                                                                                                                                                     ეგიენი განის განის 
            4849.00 CPIC
                                                                                                                40404040 40404040 40404040 40404040
                                                                                                                                                                                                                                                                                                                                                                     4849.00 CPIC
                                                                                                                 40404040 40404040 40404040 40404040
                                                                                                                                                                                                                                                                                                                                                                     Sample API Trace Fragment: APPC
```

```
----- 14:49:08.04 BST 20 Oct 1998
2511.00 APPC
2511.00 APPC
            TP STARTED request
           ---- Verb Parameter Block at address 40001578 ----
2511.00 APPC
             00140000 00000000 00000000 54504C55
2511.00 APPC
                                                 .....TPLU
                                                  .....TPNA 1
2511.00 APPC
              31202020 00000000 00000000 E3D7D5C1
2511.00 APPC
              D4C5F140 40404040 40404040 40404040
                                                 ME1
                                                                  ... 000000000000000
2511.00 APPC
             40404040 40404040 40404040 40404040
                                                                 40404040 40404040 40404040 40404040
2511.00 APPC
                                                                 .... @@@@@@@@@@@@....
              40404040 40404040 40404040 000000000
2511.00 APPC
```

For the APPC, CSV, LUA, MS, and NOF APIs, you can use the API trace formatter utility snaapitrcfmt (snaapitrcfmt64 for a 64-bit application) to provide a more detailed interpretation of the VCB contents. See "API trace formatter" on page 42 for more information.

### **API** trace formatter

The snaapitrcfmt command-line utility provides a more detailed expansion of VCB contents in APPC, CSV, LUA, MS, and NOF trace files, by interpreting the contents of each parameter within the VCB and presenting it as plain text. It takes a standard CS/AIX API trace file as input, and writes the detailed trace expansion to a new text file.

**Note:** If the trace file was generated by a 64-bit application (this is specified when compiling and linking the application, as described in the *Programmer's Guide* for the appropriate API), you need to use snaapitrcfmt64 instead of snaapitrcfmt. Replace all references to snaapitrcfmt in this section with snaapitrcfmt64.

The snaapitrcfmt utility does not expand CPI-C tracing, because the function parameters for CPI-C are already interpreted in the standard trace file format. However, any CPI-C tracing in the input file is written to the output file unchanged, to ensure that it is not lost if the input file contains more than one trace type. In particular, because CS/AIX CPI-C is implemented over the APPC interface, a CPI-C trace file also contains tracing for the underlying APPC VCBs; if you use the snaapitrcfmt utility to process a CPI-C trace file, the output file contains the original CPI-C tracing unchanged with a detailed expansion of the APPC VCBs.

The syntax of the command to run the API trace format utility is:

```
snaapitrcfmt [-f source_file_1[:source_file_2]][-o output_file][
-h]
```

Specify the following options and parameters:

#### -f source filenames

Use this option to specify the name of the input API trace file or files. If the SNATRC environment variable is currently set to the name of the correct input file or files, you do not need to specify this option.

- If the tracing you want to format is in a single file, for example myapi.trc, use the following format:
  - -f myapi.trc
- If the tracing you want to format is in a pair of trace files, for example myapi1.trc and myapi2.trc, use the following format:

```
-f myapi1.trc:myapi2.trc
```

If you do not specify a full path for the trace file or files, snaapitrcfmt uses the directory from which you start the application. If you do not use the -f option, snaapitrcfmt uses the file or files

specified by the SNATRC environment variable. If SNATRC is not set, the utility uses snaapi.trc (in the current directory) as the default.

### -o output\_file

The name of the output file to be created by snaapitrcfmt. If the file already exists, its contents are replaced by the output from snaapitrcfmt.

If you do not specify a full path for the output file, snaapitrcfmt uses the directory from which you start the application. If you do not use the -o option, snaapitrcfmt uses snaapi.dmp (in the current directory) as the output file.

-h

Displays help information for the snaapitrcfmt utility.

The following example shows a fragment of the output for an APPC trace file:

```
Sample Formatted API Trace Fragment: APPC
 2511.00 APPC
                                       ----- 14:49:08.04 BST 20 Oct 1998
 2511.00 APPC
                TP_STARTED request
                ---- Verb Parameter Block at address 40001578 ----
 2511.00 APPC
                 00140000 00000000 00000000 54504C55
 2511.00 APPC
                                                       .....TPLU
 2511.00 APPC
                 31202020 00000000 00000000 E3D7D5C1
                                                         .....TPNA 1
                D4C5F140 40404040 40404040 40404040
                                                       ME1
                                                                          ...0000000000000000
 2511.00 APPC
 2511.00 APPC
                 40404040 40404040 40404040 40404040
                                                                         40404040 40404040 40404040 40404040
 2511.00 APPC
                                                                         000000000000000000
 2511.00 APPC
                 40404040 40404040 40404040 000000000
                                                                   .... @@@@@@@@@@@@....
 2511.00 APPC
 2511.00 APPC
                                               = 14
               opcode
 2511.00 APPC
                                               = 0
                opext
 2511.00 APPC
               format
 2511.00 APPC
                                               = 0
                                                    0K
                primary_rc
                                               = 0
 2511.00 APPC
                secondary_rc
                                                    ΟK
 2511.00 APPC
               lu_alias[8]
                                               = 54504C5531202020
 2511.00 APPC
                                                . & < . . . . . . T P L U
 2511.00 APPC
 2511.00 APPC
                                               = 00000000000000000
               tp_id[8]
 2511.00 APPC
                                                 0 0 0 0 0 0 0
 2511.00 APPC
                                               = E3D7D5C1D4C5F140
 2511.00 APPC
               tp_name[64]
 2511.00 APPC
                                                 TPNAME1
 2511.00 APPC
                                                   . . 0 0 0 0
 2511.00 APPC
               delay_start
 2511.00 APPC
               enable_pool
                                               = 0
 2511.00 APPC
               pip_dlen
                                               = 0
```

### **Client/Server tracing**

Client/server tracing records messages that flow between CS/AIX servers in the same domain and between the CS/AIX server and a client. Tracing can be activated on the data flowing between two specific computers or between one computer and all other servers on the LAN. It can be active on either sent or received data or on all data. The following section explains how to perform client/server tracing using the Motif administration program and the command-line administration program.

### Performing Client/Server tracing using the Motif administration program

To perform client/server tracing using the Motif administration program, complete the following steps:

- 1. Enter xsnaadmin from the command line to start the Motif administration program and display the
- 2. Select the Diagnostics menu, then select Node tracing. The Tracing dialog is displayed.
- 3. Select client-server to turn on tracing of messages sent between this server, its clients and the other servers in the domain.
- 4. Optionally, select Truncate messages and enter the maximum message size, in bytes. This can be helpful if a large amount of data is being traced and you are interested in the protocol exchanges rather than in the data itself. Protocol data is usually at the start of the individual messages.
- 5. When you are finished, click 0K.

Tracing is now enabled and will be written to the following text files:

- /var/sna/snacs1.trc
- /var/sna/snacs2.trc

# Performing Client/Server tracing using the command-line administration program

To set up and control client/server tracing using the command-line administration program, complete the following steps:

- 1. Specify the snaadmin set\_cs\_trace command:
- 2. Add the *dest\_sys* parameter to the snaadmin command to specify the client or server name for which tracing is required (this is an ASCII string). Specifying the *dest\_sys* parameter enables you to manage tracing on messages flowing between the computer to which this command is issued and one other server on the LAN.

To manage tracing on messages flowing between the computer to which this command is issued and all other computers on the LAN, do not specify the *dest* sys parameter.

- 3. Add the *trace\_flags* parameter to the snaadmin command to turn all tracing on or off, or to activate tracing on specific message types:
  - To turn all tracing on or off, specify one of the following values:

### ALL

Tracing of all types

#### NONE

No tracing

• To activate tracing on one or more message types, specify one or more of the following values (use a + character to combine values):

### CS\_ADMIN\_MSG

Internal messages relating to client/server topology

### **CS DATAGRAM**

Internal datagram messages

#### CS\_DATA

Data messages

4. Add the *trace\_direction* parameter with one of the following values to indicate the direction or directions in which tracing is required (this parameter is ignored if *trace\_flags* is set to NONE):

### CS\_SEND

Trace messages flowing from the local computer

### **CS\_RECEIVE**

Trace messages flowing to the local computer

### CS\_BOTH

Trace messages flowing in both directions

5. When you are finished adding parameters and values to the command, press Enter.

Tracing is now enabled and will be written to the following text files:

- /var/sna/snacs1.trc
- /var/sna/snacs2.trc

For more information about controlling client/server tracing on AIX computers, refer to the descriptions of the snaadmin set\_cs\_trace and snaadmin query\_cs\_trace commands in the IBM Communications Server for Data Center Deployment on AIX Administration Command Reference. (The snaadmin query\_cs\_trace command returns information about the current tracing options for data sent between computers on the CS/AIX LAN.) For information about controlling client/server tracing on

Windows clients, refer to the IBM Communications Server for Data Center Deployment on AIX Administration Guide.

### **Client/Server trace file contents**

Client/server trace data is written to the following text files (which you can view using a standard ASCII text editor):

### /var/sna/snacs1.trc

Client/server trace file

### /var/sna/snacs2.trc

Backup client/server trace file

The abbreviation SLM. BS at the start of each line indicates the SNA LAN Interface Module (SLIM) for Berkeley Software Distribution (BSD) Sockets. This process ID is followed by an indicator of the tracing type (TCP or UDP). Each entry describes an event (such as establishing a connection, or sending or receiving a message) and includes message data where appropriate. Basic information about the message such as the API verb type and return codes are decoded.

Message data is shown in three columns: hexadecimal, interpreted as EBCDIC, and interpreted as ASCII. Therefore, a text string in the message data appears as readable characters either in the EBCDIC or in the ASCII column according to its character set.

### TN server tracing

TN server tracing records messages flowing between the CS/AIX TN server and its TN3270 client across the LAN. The following section explains how to perform TN server tracing using the command-line administration program.

### **Performing TN server tracing**

To perform TN server tracing using the command-line administration program, complete the following steps:

- 1. If you do not wish to use the default settings then specify the snaadmin set trace file command with the trace file type parameter to specify TN server tracing parameters.
- 2. Start the TN server tracing by specifying the following administration command. This command must be issued to a running node:

```
snaadmin set_tn_server_trace
```

- 3. Add the trace\_flags parameter to the snaadmin command to turn all tracing on or off, or to activate tracing on specific message types:
  - To turn all tracing on or off, specify one of the following values:

#### ALL

Tracing of all types

#### NONE

No tracing

 To activate tracing on one or more message types, specify one or more of the following values. Use a + character to combine values:

### **TCP**

TCP/IP interface tracing: messages between the TN server and the TN3270 clients

### **FMAPI**

Node interface tracing: internal control messages, and messages between the TN server and the TN3270 clients (in internal format)

**Note:** You would not usually need to specify FMAPI for first-level diagnostics.

#### **CFG**

Configuration message tracing: messages relating to the configuration of TN server

4. When you are finished adding parameters and values to the command, press Enter.

Tracing is now enabled and will be written to the following text files:

- /var/sna/snatnsv1.trc
- /var/sna/snatnsv2.trc

You can also use the snaadmin query\_tn\_server\_trace command to get information about the current tracing options for the CS/AIX TN server feature. For more information about this command and the snaadmin set\_tn\_server\_trace command, refer to the IBM Communications Server for Data Center Deployment on AIX Administration Command Reference.

### TN server trace file contents

TN server trace data is written to /var/sna/snatnsv1.trc and /var/sna/snatnsv2.trc. You can view them using a standard ASCII text editor.

Message data is shown in three columns: hexadecimal, interpreted as EBCDIC, and interpreted as ASCII. Therefore, a text string in the message data appears as readable characters either in the EBCDIC or in the ASCII column according to its character set.

### **Internal tracing**

Internal tracing traces data flow between CS/AIX processes (the local node and connectivity components). For an illustration of the overall structure of CS/AIX and the types of internal tracing you can specify using the snaadmin set\_trace\_type command, see <a href="Figure 1">Figure 1</a> on page 35. The following section explains how to perform internal tracing using the Motif administration program and the command-line administration program.

Internal tracing is very verbose, and will usually only be used by CS/AIX support personnel.

### **Controlling internal trace files**

You can enable all tracing when SNA starts by issuing sna start -t.

To perform internal tracing using the Motif administration program, complete the following steps:

- 1. Enter xsnaadmin from the command line to start the Motif administration program and display the main window.
- 2. Select the Diagnostics menu, then select Node tracing. The Tracing dialog is displayed.
- 3. Select Set all tracing on to turn on all internal tracing, or select options in the Server message trace section of the dialog to specify tracing on one or more specific areas of CS/AIX (in order to diagnose problems with these areas without collecting large amounts of unrelated trace information). These options allow you to specify the following areas to trace:
  - A particular API or a group of related APIs
  - TN Server
  - Node: all types of internal tracing except those for which specific options are displayed in this dialog.
- 4. Optionally, select *Truncate messages* and enter the maximum message size, in bytes. This can be helpful if a large amount of data is being traced and you are interested in the protocol exchanges rather than in the data itself. Protocol data is usually at the start of the individual messages.
- 5. When you have done this, click OK.

Tracing is now enabled and written to the following binary files:

- /var/sna/sna1.trc
- /var/sna/sna2.trc

To perform internal tracing using the command-line administration program, do the following:

**46** IBM Communications Server for Data Center Deployment on AIX: IBM Communications Server for Data Center Deployment on AIX Diagnostics Guide

1. Optionally specify the snaadmin set\_trace\_file command with the trace\_file\_type parameter:

```
snaadmin set_trace_file, trace_file_type = IPS
```

- 2. When you have done this, press Enter.
- 3. Add the *trace\_flags* parameter to the snaadmin set\_trace\_type command to specify whether to turn all tracing on or off, or to activate tracing on specific message types:
  - To turn all tracing on or off, specify the trace\_flags parameter and one of the following values:

#### ALL

Tracing of all types

#### NONE

No tracing

• To activate tracing on one or more of the following message types, specify one or more of the following values. Use a + character to combine values:

#### **APPC**

Messages sent between the APPC library and the node.

### FΜ

Messages sent between the 3270 emulation program and the node.

#### LUA

Messages sent between the LUA library and the node.

For an SLI application, note that the library converts SLI verbs into the corresponding RUI verbs before sending them to the node. This means that internal tracing for LUA includes only the RUI verbs. Use API tracing to diagnose any problems with the SLI verbs.

#### NOF

Messages sent between the NOF library and the node.

#### MS

Messages sent between the MS library and the node.

#### **NDLC**

Messages sent between the APPN node and the DLC component.

#### **GDLC**

Messages sent between the DLC component and DLC drivers.

#### **HPRIP**

Messages sent between the Enterprise Extender (HPR/IP) component and the node.

#### NODE

Messages sent between components within the APPN protocol code.

#### **SLIM**

Messages sent between controller and backup servers in a client/server system.

#### **DGRM**

Internal control messages sent between system components.

4. When you have finished specifying the syntax, press Enter.

For more information about the snaadmin set\_trace\_file and snaadmin set\_trace\_type commands, refer to the IBM Communications Server for Data Center Deployment on AIX Administration Command Reference.

### Internal trace file contents

Internal tracing produces binary trace file output that you can format into text files by using the snatrcfmt utility. You can filter the output by using the snafilter utility.

For more information about these utilities, see Appendix A, "Using snafilter and snatrcfmt," on page 49.

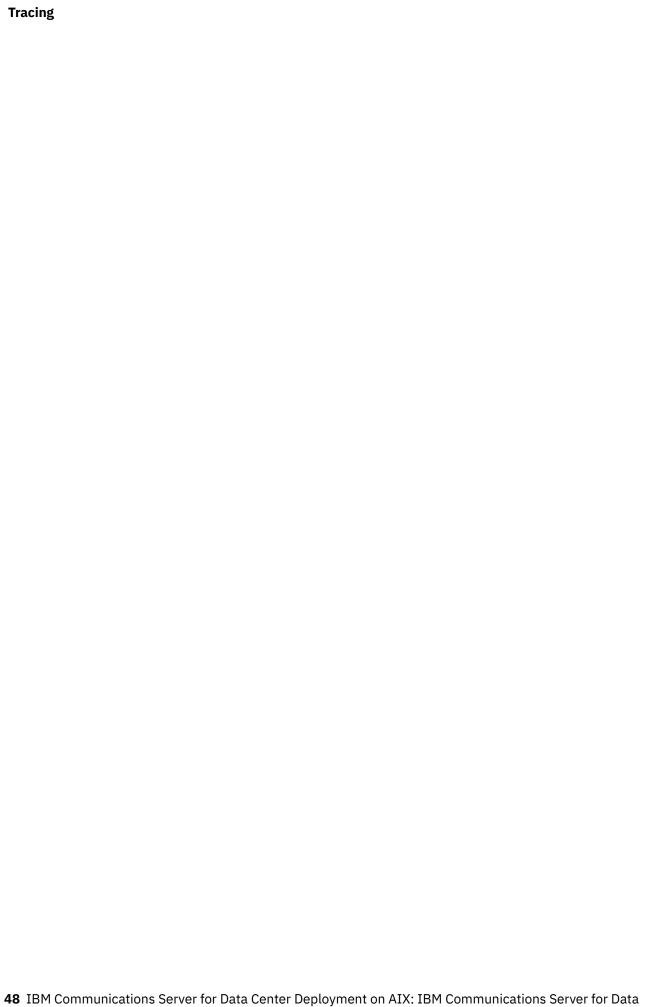

# Appendix A. Using snafilter and snatrcfmt

Some types of tracing create binary output. CS/AIX provides tools for filtering and formatting these binary files. This appendix describes how to:

- Filter binary trace output to extract only the information you need by using the snafilter utility.
- Format binary trace output into text files by using the snatrcfmt utility.

**Note:** If the trace file was generated by a 64-bit application (this is specified when compiling and linking the application, as described in the *Programmer's Guide* for the appropriate API), you need to use snafilter64 instead of snafilter, and snatrcfmt64 instead of snatrcfmt. Replace all references to snafilter and snatrcfmtin this section with snafilter64 and snatrcfmt64.

## Filtering binary tracing

The snafilter utility enables you to select specific entries from an unformatted, internal trace file so that you can extract only the information you need to diagnose a particular problem. For example, if the trace file contains many different trace types (messages traced at different interfaces within CS/AIX), you can select only messages of a particular type or remove all messages of a particular type. If the trace file contains data from many different APPC or LUA sessions, you can include or exclude messages associated with a particular APPC application or session.

If the trace file contains NLP or RTP frame data from HPR connections, note that snafilter does not filter out these trace types.

**Note:** You can use snafilter on a line trace file as well as on an internal trace file, or on a single file that contains both types of tracing.

Some of the snafilter options apply only to internal tracing and have no effect on line tracing; this is indicated in the description of each option. Where no mention is made of line tracing, the option applies to both trace types.

The output of snafilter is in a binary format that is suitable for processing by snatrcfmt.

### **Running the snafilter Utility**

The syntax for the command to run the trace filter utility is as follows:

```
snafilter [-f infilename] [-o outfilename] [options]
```

Specify the following options and parameters:

### -f infilename

The input trace file. If you do not use this option, snafilter uses sna1.trc as the default.

#### -o outfilename

The output trace file. If you do not use this option, snafilter uses snafil.trc as the default.

#### +point tracetype

Include only messages of the type or types specified (the message types you can specify correspond to the message types described in "Controlling internal trace files" on page 46). Set *tracetype* to ALL to turn on tracing of all types, or specify one or more of the following values. If you want to specify two or more trace types, separate the values with commas, and do not include space characters before or after the commas.

- APPC
- FM
- LUA
- NOF

### Filtering binary tracing

- MS
- DLC
- GDLC
- HPRIP (for Enterprise Extender links)
- NDLC (node to DLC messages)
- NODE
- SLIM (messages sent between controller and backup servers in a client/server system)
- DGRM (CS/AIX internal control messages)

Do not specify both +point and -point. If you do not specify either option, the default is +point ALL.

If the trace file contains both DLC line tracing and internal tracing, you can use +point DLC to include only the DLC line tracing.

### -point tracetype

Exclude messages of the type or types specified. The *tracetype*option is the same as for +point, except that -point ALL is not valid.

Do not specify both +point and -point. If you do not specify either option, the default is +point ALL.

If the trace file contains both DLC line tracing and internal tracing, you can use -point DLC to exclude the DLC line tracing.

### +tpid XXXXXXXXXXXXXXXX

Include APPC messages with the specified transaction program (TP) ID (in hexadecimal); exclude other APPC messages. This option has no effect on messages other than APPC messages. To specify more than one TP ID, separate them with commas.

Do not specify both +tpid and -tpid.

This option has no effect on line tracing.

### 

Exclude APPC messages with the specified TP ID (in hexadecimal).

Do not specify both +tpid and -tpid.

This option has no effect on line tracing.

### +convid XXXXXXXX

Include APPC or CPI-C messages with the specified conversation ID (in hexadecimal); exclude other APPC or CPI-C messages. This option has no effect on messages other than APPC or CPI-C messages. To specify more than one conversation ID, separate them with commas.

Do not specify both +convid and -convid.

This option has no effect on line tracing.

### -convid XXXXXXXX

Exclude APPC or CPI-C messages with the specified conversation ID (in hexadecimal).

Do not specify both +convid and -convid.

This option has no effect on line tracing.

#### +sessid XXXXXXXX

Include LUA messages with the specified session ID (in hexadecimal); exclude other LUA messages. This option has no effect on messages other than LUA messages. To specify more than one session ID, separate them with commas.

For an SLI application, note that the library converts SLI verbs into the corresponding RUI verbs before sending them to the node. This means that internal tracing for LUA includes only the RUI verbs. Use API tracing to diagnose any problems with the SLI verbs.

**50** IBM Communications Server for Data Center Deployment on AIX: IBM Communications Server for Data Center Deployment on AIX Diagnostics Guide

Do not specify both +sessid and -sessid.

This option has no effect on line tracing.

#### -sessid XXXXXXXX

Exclude LUA messages with the specified session ID (in hexadecimal).

Do not specify both +sessid and -sessid.

This option has no effect on line tracing.

### +lfsid aabbc

Include DLC messages with the specified local-form session identifier (LFSID); exclude other DLC messages. This option has no effect on messages other than DLC messages.

The LFSID consists of a 2-character OAF (aa) in hexadecimal, a 2-character DAF (bb) in hexadecimal, and a one-character ODAI (c), formatted in the same way as they are used in messages flowing from the local node. You can use the wildcard characters xx instead of aa or bb, and you can use x instead of aa or bb, and you can use ab instead of ab or ab instead of ab instead of ab inste

This option controls messages in both directions on the session; you cannot filter on messages in a single direction only. For example, if messages flowing from the node have OAF = 01, DAF = 02, and ODAI = 1, messages flowing to the node on the same session will have OAF = 02, DAF = 01, and ODAI = 1. Specifying +1fsid 01021 includes messages flowing in both directions on this session.

You can use both of the options +lfsid and -lfsid.

### -lfsid aabbc

Exclude DLC messages with the specified LFSID.

You can use both of the options +lfsid and -lfsid. For example, to include all messages with DAF 0x0aexcept those with OAF 0x0b, specify +lfsid xx0ax -lfsid 0bxxx.

### +npid XXXXXXXX

Include node messages with the specified component instance ID (in hexadecimal); exclude other node messages. This option has no effect on messages other than node messages.

The component instance ID is a CS/AIX internal identifier that distinguishes between different users or programs using the same component. To specify more than one component instance ID, separate them with commas.

Do not specify both +npid and -npid.

This option has no effect on line tracing.

### -npid XXXXXXXX

Exclude node messages with the specified component instance ID (in hexadecimal).

Do not specify both +npid and -npid.

This option has no effect on line tracing.

### -start yymmddhhmmss

Include only messages traced after the specified date (year, month, day) and time (hours, minutes, seconds). For example, 3:45 p.m. (15.45) on 11 August 1997 is 970811154500.

You can specify both -start and -end to include only messages between the specified times. The end time you specify must be later than the start time.

#### -end vymmddhhmmss

Exclude messages traced after the specified date and time. Use the same format as -start.

You can specify both -start and -end to include only messages between the specified times. The end time you specify must be later than the start time.

### Sample command and output

The following sample trace command illustrates some of the command options:

snafilter -f new.trc -o newout.trc +point APPC,NOF,DLC -lfsid 0a021 +convid
0100000a

This command does the following:

- Takes input from the file new.trc
- Sends the output to the file newout.trc
- Includes only APPC, NOF, and DLC messages
- Excludes DLC messages with LFSID 0a021
- Includes only APPC messages with conversation ID 0100000a

The output file then contains the following:

- All APPC messages with the specified conversation ID
- · All NOF messages
- All DLC messages except those with the specified LFSID

You can then format this filtered output by using the snatrcfmt command, which is explained in the next section.

### Formatting internal binary trace output into text files

The snatrcfmt command-line utility enables you to format binary trace output into one or two text files. It can be used either for line tracing or for internal tracing, with slightly different options in each case.

- For line tracing, you can format the binary trace output into only one text file, a message data dump file.
- For internal tracing, you can format the binary trace output into either a message data dump file (see
   "Message data dump" on page 58) or a message flow diagram (see "Message flow drawing" on page
   55), or both. The message flow diagram is a summary drawing that shows the message flows between
   components.
- If your binary trace file contains both line tracing and internal tracing, both trace types are included in the output file.

### Running the snatrcfmt utility for line tracing

The syntax of the command to run the trace format utility for line tracing is:

```
snatrcfmt -a DLC [-f filename] [-o output_file_base] [-S | -D] [-m]
```

Specify the following options and parameters:

#### -a DLC

Use this option to specify that you want line tracing. CS/AIX ignores any other trace information in the input binary trace file, so that the output file contains only line tracing.

### -f filename

Use this option to specify the name of the input binary trace file. If you do not use this option, snatrcfmt uses snal.trc as the default.

### -o output\_file\_base

The base name to be used for the output file. CS/AIX adds the extension .dmp for the message data dump file. If you do not use this option, CS/AIX uses the files snatrc.dmp as the output file.

-S

Produce a summary trace file, with only one line of tracing for each message. If the trace file includes detailed SDLC tracing, this suppresses Information fields and includes only address and control fields.

-D

Produce a more detailed report of each message.

-m

For each message, show the time interval since the last message instead of the absolute time. If you do not select this option, each message shows the time and date at which it was written to the file.

### Running the snatrcfmt utility for internal tracing

The syntax of the command to run the trace format utility for internal tracing is:

```
snatrcfmt -i [-m] [-f filename] [-o output_file_base] [options]
```

Specify the following options and parameters:

-i

Use this option to indicate that snatrcfmt is being used to format internal tracing.

-m

For each message, show the time interval since the last message instead of the absolute time. If you do not select this option, each message shows the time and date at which it was written to the file.

### -f filename

Use this option to specify the name of the input binary trace file. If you do not use this option, snatrcfmt uses sna1.trc as the default.

### -o output\_file\_base

The base name to be used for the output files. CS/AIX adds the extension .drw for the message flow drawing and .dmp for the message data dump. If you do not use this option, CS/AIX uses the files snatrc.drw and snatrc.dmp as the output files.

The options indicated above by options are as follows:

-a

If the input binary trace file includes line tracing, use this option if you want to include or exclude specific trace types. The parameters to use with -a are described in .

-D

If the input binary trace file includes line tracing, use this option if you want to include detailed interpretation for specific trace types. The parameters to use with -D are described in .

-w

Only create the message data dump file.

The following options are used only for the message data dump file. Do not specify any of these options with the -W option.

- -b
- Include a listing of each message as it is sent by one component and received by another. If you do not specify this option, CS/AIX includes only sent messages.

Include only raw hexadecimal data for each message; do not attempt to interpret the message data.

-d

Include verbose formatting for each message. CS/AIX lists the data in three columns: hexadecimal, interpreted as EBCDIC, and interpreted as ASCII (so that a text string in the message data appears as readable characters either in the EBCDIC or in the ASCII column, according to its character set). In addition, CS/AIX interprets many of the fields in the message data and prints out the interpretation as readable text.

Do not specify more than one of the options -r, -d, and -D. If you do not specify any of these options, CS/AIX includes the hexadecimal, EBCDIC, and ASCII listing but interprets only a limited number of message fields.

-W

Only create the message flow drawing.

The following options are used only for the message flow drawing file. Do not specify any of the following options with the -w option.

### -c component\_group

Compress a group of components into one column so that messages between these components do not appear in the drawing. Specify one or more of the following separated by commas:

CP

Compress control point into one column.

LU

Compress LU 6.2 components (CPI-C and APPC) into one column.

0L

Compress LU 0-3 components into one column.

### NODE

Compress all components in the APPN protocol code [including the CP, LU, and Old LU (OL) groups] into one column so that internal messages within the node are not shown.

#### NONE

No compression. Do not specify any other component options if you select this option.

#### **USER**

Compress all API components into one column.

### SIX

Compress all internal components (except DLCs) outside the APPN protocol code into one column.

#### DLC

Compress all DLC components into one column.

If you do not use this option, the default is -c USER, NODE. If you use both of the options -c and -s, you must specify -c before -s.

### -s components

Do not display a column in the drawing for one or more individual components. Any messages flowing to or from these components are shown in the "unknown" column, so you can view detailed information without having to display all the components in a group. For example, you can view the PS and HS components but suppress the RM component.

Specify each component by using the two-character component identifiers as listed in <u>"Message</u> flow drawing" on page 55. To specify multiple components, separate them with commas.

**Note:** Note that you specify component groups with the -c option, but individual components with the -s option.

If you use both of the options -c and -s, you must specify -c before -s.

#### -p *nn*

Use a page length of *nn* lines for the message flow drawing (*nn* is a decimal number). CS/AIX separates pages with a page break character and includes the column headers at the top of each page.

Do not specify both of the options -p and -P. If you do not use either option, the default is -p 66.

-P

Produce output as a single page (no page breaks and column headers only at the start of the data).

Do not specify both of the options -p and -P. If you do not use either option, the default is -p 66.

### Output from the snatrcfmt utility

The snatrcfmt utility generates text output in either or both of the following formats:

### Message flow drawing

A drawing showing the messages flowing between different CS/AIX components (this format does not apply to line tracing).

### Message data dump

A listing of the data in each trace message.

### Message flow drawing

Each column in the message flow drawing corresponds to a particular CS/AIX component or to a group of components. The heading of each column shows a one-character or two-character abbreviation for the name of the component or group. Each line in the file corresponds to a particular message flowing between CS/AIX components.

The default options group all API components into one column, and all components in the APPN protocol code into another column. The only messages shown are those flowing between API components and the node, and those flowing between the node and DLC components. The drawing also includes an individual column for each of the DLC components. If required, you can break these groups down into individual components to show a more detailed drawing; the additional detail is provided mainly for use by CS/AIX support personnel.

Note: Formatted output varies depending upon the options you select. Because support personnel sometimes use different options, always provide them with the original binary trace files.

Node line tracing is not shown in message flow drawings because the data being traced is flowing between CS/AIX and a remote component (which is not shown in the diagram) rather than between two CS/AIX components.

The component groups shown in the message flow drawing are as follows:

US

The following API components:

AL

APPC library

CL

**CPI-C** library

CV

CSV library

RL

RUI (LUA) library

For an SLI application, note that the library converts SLI verbs into the corresponding RUI verbs before sending them to the node. This means that internal tracing for LUA includes only the RUI verbs. Use API tracing to diagnose any problems with the SLI verbs.

ML

MS library

NL

NOF library

CD

Config daemon

LD

Log daemon

SD

SNA daemon

RD

RCF daemon

```
RS
       Remote system (client/server messages)
SIX
   The following internal components (except DLCs) outside APPN protocol code:
   PM
       Path manager
   SV
       Service manager
   AP, TP
       APPC internal components
       Log internal component
   M
       MS internal component
   N
       NOF internal component
   L1, L2
       LUA internal components
   FΜ
       FM internal component
   CP
       Control point, which consists of:
       CM
          Session connector manager
       NF
          NOF node component
          Address space manager
       CS
          Configuration services
       DS
          Directory services
      MD
          Multiple Domain Support (MDS) component of management services
       MS
          Management services
       SS
          Session services
       TR
          Topology and routing services
       DR, ES
          Dependent LU Requester (DLUR)
   LU
       LU 6.2, which consists of:
       PS
          Presentation services
       HS
          Half-session
```

```
RM
          Resources manager
       SM
          Session manager
   0L
       Old LU (LU 0-3), which consists of:
       RU
          RUI (LUA)
       CH
          Conventional half-session
       LM
          LU manager
       PU
          PU manager
       PX
          SNA gateway
NO
   The following node components (components of APPN protocol code):
   BM
       Buffer manager
   D
       DLC component within a node
   PC
       Path control
   SC
       Session connector
   HP, RT
       High Performance Routing
GL
   Generic SNA driver
GG, GD
   GDLC components
IP, UD
   Enterprise Extender (HPR/IP) components
```

In addition to grouping components together, you can also suppress the column for a particular component or group. Any messages flowing to or from this component are shown as flowing to or from the "unknown" column, which is marked ??.

Each line in the drawing ends with a number prefixed with a \$ character, followed by a timestamp. The number indicates the line number at which the message is listed in the corresponding message data dump file, and the timestamp shows the time the message was generated.

The following example shows the format of the message flow drawing:

```
Message Flow Drawing Example
File: sna1.trc Page 16
                             Trace started: Tue Apr 4 10:56:41.250 GMT 2000
|US||CP||PS HS RM SM||OL||SC PC D BM||GG|
    .ASSIGN_LFSID |
                                                 $013795 10:45:48.120
                                                 $013795 10:45:48.120
                                                  $013815 10:45:48.120
    |ASSIGN LFSID RSP
                                                  $013815 10:45:48.120
      . .CREATE |
                                                  $013835 10:45:48.120
           0<---
                                                  $013835 10:45:48.120
    .MU(MU_BIND_RQ_SEND)RQD1.
                                                  $013845 10:45:48.120
```

```
. o<-----+ . . . . . . . . . $013845 10:45:48.120

. |MU(MU_BIND_RQ_SEND)RQD1,PI . . . . $013900 10:45:48.310

. . . . . |DLC_MU . . $014010 10:45:48.310

. . . . . . . . . . . |DLC_MU . . $014010 10:45:48.310

. . . . . . . . . . . |DLC_MU . $014065 10:45:48.310

. . . . . . . . . . |DLC_MU . $014065 10:45:48.310

. . . . . . . . . . . |DLC_MU . $014065 10:45:48.310
```

### Message data dump

The first few lines of the message data dump file contain identification and field alignment information about the running system. This information is used only by CS/AIX support personnel.

For each message, the file includes header information about the source, destination, and type of the message, followed by a hexadecimal listing of the message data. You have the choice of three levels of detail for the message data:

- · Uninterpreted hexadecimal data
- Hexadecimal data interpreted as EBCDIC and as ASCII
- Hexadecimal data interpreted as EBCDIC and as ASCII, with text interpretations of many of the message fields

The following examples show the format of the message data dump for line tracing:

```
Message Data Dump Example for Line Tracing
                     ----- 16:54:33.950 BST
                                               20 Apr 1999
SND>> CNCT_OUT REQ
                                    ETHERO.ETSAPO.ETHLO
             ----- 16:54:33.950 BST
                                              20 Apr 1999
SND>> CNCT_OUT REQ
                                    TOKENO.TRSAPO.TRLO
             ----- 16:54:33.950 BST 20 Apr 1999
<:54:33.950 BST 20 Apr 1999
SND>> XID (NULL)
            EIHERU.EISAPU.EINLU
------ 16:54:33.960 BST 20 Apr 1999
                                    ETHERO.ETSAPO.ETHLO
<:54:33.960 BST 20 Apr 1999
SND>> XID (NULL)
                                    TOKENO.TRSAPO.TRLO
       ----- 16:54:33.960 BST 20 Apr 1999
                       ETHERO.ETSAPO.ETHLO
<(NULL)
SND>> XID FMT:3 ID:01100002 ESI:PRE_NEG LR:SEC ETHERO.ETSAPO.ETHL0
C9E3C5C4
      ----- 16:54:33.970 BST 20 Apr 1999
<(NULL)
                          TOKENO.TRSAPO.TRLO
```

```
Message Data Dump Example for Line Tracing with Maximum Detail
            16:54:33.950 BST 20 /
ETHER0.ETSAP0.ETHL0
                                             20 Apr 1999
SND>> CNCT_OUT REQ
IPS: 00000000 4554484C 30202020 010000EE ..................ETHL0
    00000000 00000000 040900FF 8100009C
                              .........@a... ...........
    FFFFFFF 00020040 00060000 00000000
                             0000....0000
    00000000 00000000 00000000 00000000
                             .....
    00000000 00000000 00000000 00000000
                             ......
    0000000A 0005000A 00051388 13880064 .....h.h..
    000A001E 001E0003
             TOKENO.TRSAPO.TRLO
SND>> CNCT_OUT REQ
   00000000 54524C30 20202020 010000F0
                             50182F10 00000007 08005AFD 90B30400
                             &.....Z.....
    00000000 00000000 1009000D 810000A5
                             .....a..v .......
    000E0007 00020040 00050000 00000000
                             00000000 00000000 00000000 00000000
                             ......
    00000000 00000000 00000000 00000000
                             ..........
    0000000A 0005000A 00051388 13880064 .....h.h..
    000A001E 001E0003
                     ----- 16:54:33.950 BST 20 Apr 1999
<: 00000001 4554484C 30202020 010000EE ......ETHL0 .....
410000EF 00000007 000629EA BC670400 ......A......)..g.</pre>
```

```
00000000 00000000 040900FF 0100011E
                                         0000.....
     FFFFFFF 00020040 00060000 000000000
     00000000 00000000 00000000 00000000
     ......
     0000000A 0005000A 00051388 13880064
                                         .....d
     000A001E 001E0003
                                        ····· 16:54:33.950 BST 20 Apr 1999
SND>> XID (NULL)
                                              ETHER0.ETSAP0.ETHL0
00000000 00000000 1009000D 0100012D 000E0007 00020040 00050000 00000000
                                       00000000 00000000 00000000 00000000
     .....h.h.....d
     000A001E 001E0003
                         ------ 16:54:33.960 BST 20 Apr 1999
                                              TOKENO.TRSAPO.TRLO
SND>> XID (NULL)
IPS: 410000F1 00020019
        000F1 00020019 ...1.... A......
------ 16:54:33.960 BST 20 Apr 1999
ETHERO.ETSAPO.ETHL0
IPS: 010000EE 80370070
                370070 .....7.p
------ 16:54:33.960 BST 20 Apr 1999
XID decode:
XID format type
                              = 03
                              = 02
Node type
XID length
block/ID number
                              = 01100002
                               . . @ .
                              = 000A
Bytes 8-9
           Init self may be sent to the XID sender
           XID sender supports independent-PLU session partners
           This node can generate BIND PIU segments
This node can receive BIND PIU segments
ACTPU for an SSCP-PU session requested
           The XID sender is not a network node
           CP services not requested or supported
           CP-CP sessions not supported on this TG
Secondary initiated non-activation exchange supported
           XID sender does not supported CP name change
           Prenegotiation exchange
                              = D1
Byte 10
           Adaptive BIND pacing as a BIND sender supported Adaptive BIND pacing as a BIND receiver supported
           This TG is operative
           XID sender supports receipt of ACTPU containing PU cap cv
XID sender is not a peripheral border node
           Adaptive pacing on both, negotiable
Byte 15
                              = 00
           XID sender does NOT support parallel TGs
TG number
DLC type
DLC type is SDLC
DLC data length
Byte 19
                              = 41
           XID sender can be an ABM combined station
           XID sender not already using short-hold mode
           Short-hold mode not supported
Sender is secondary link station (non-negotatiable)
           Link-station transmit-receive capability: two-way simultaneous
Byte 20
           XID sender is not the sender of a nonactivation XID
Maximum BTU length
                              = 409
Byte 23
                              = 00
           SNA link profile
Byte 24
                              = 00
           SIM and RIM not supported
I-frame number
                              = 07
     32540110 00020000 000AD100 00000000
                                         ......J..... 2T.........
                                        00010B41 00040900 00000007 000E0AF4
     C1D7D7D5 4BD4D6D6 D5102900 28110C08 04F0F6F0 F0F0F609 06E2D5C1 E2E3C1D9
     03084011 0FE2D5C1 E2E3C1D9 40D3C9D4
     C9E3C5C4
```

### Formatting internal binary trace output into text files

## **Appendix B. Using getsense**

SNA network failures are indicated by sense codes that are returned to application programs. The SNA sense codes appear in internal service logs as eight-digit hexadecimal values (four bytes):

- The first two digits indicate the failure category.
- The next two digits indicate the failure category modifier.
- The last four digits indicate the failure subcategory. The failure subcategory gives detailed, specific information about the nature of the failure.

To retrieve information about a specific SNA sense code generated on the CS/AIX computer, type sna - getsense followed by either the category and modifier (the first four digits) or the entire sense code (all eight digits) on the command line.

For example, to obtain information about sense code 08170001, type the following:

```
sna -getsense 08170001
```

You can use sna -g as a shortened form of the command sna -getsense.

The output from the command is as follows:

```
# sna -getsense 08170001
REQUEST REJECT (CATEGORY CODE = X'08')
-----
This category indicates that the request was delivered to the intended component and was understood and supported, but not executed.

0817     Link or Link Resource Inactive: A request requires the use of a link or link resource that is not active.

0001     Link inactive.
```

If the sna -getsense command does not recognize the sense code specified, it attempts to retrieve the failure category and failure category modifier information (the first four digits). If the sna -getsense command is unable to retrieve this information, refer to the *IBM Systems Network Architecture: Formats* book.

If the SNA sense code was generated on a remote computer, you may need to use an equivalent of sna getsense on that computer to determine its meaning.

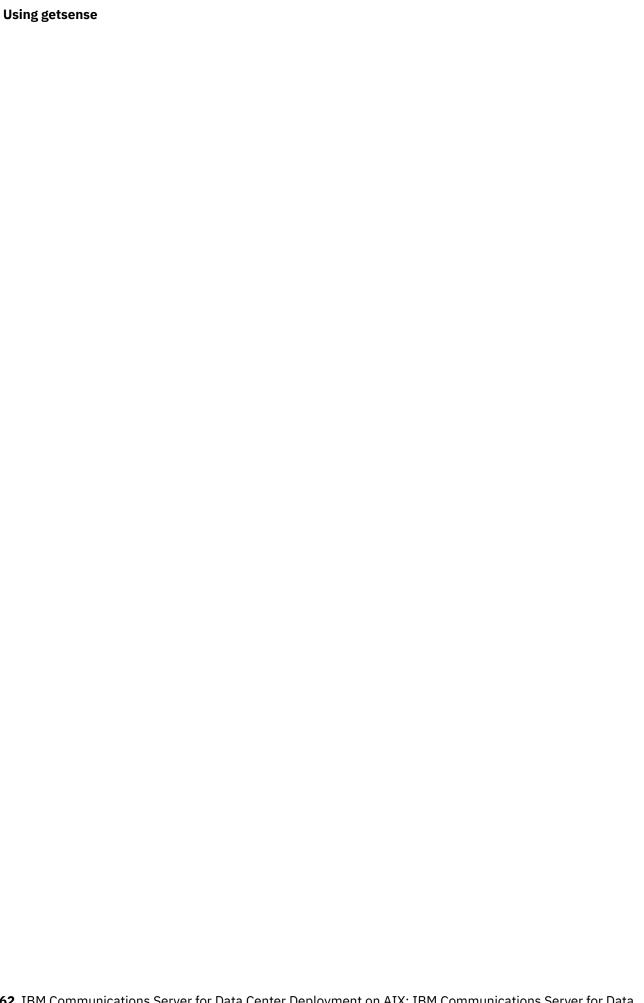

# **Appendix C. Using snagetpd**

You occasionally may need to send files to support personnel so that they can diagnose problems. The diagnostic collection utility, snagetpd, is a command-line program that enables you to easily gather the information required for support personnel into a single file.

#### snagetpd collects

- Information about current settings of the log and trace utilities, such as whether audit logging was active and the size of the log files
- · Log and trace files
- · Core files (if required)
- The kernel dump file, /unix (if required)
- Contents of the diagnostics file directory /var/sna
- On a Remote API Client on AIX or Linux: the client network data file sna\_clnt.net, and the file server.current that records details of the server to which the client is currently connected

This appendix explains how to use snagetpd.

### **Operating snagetpd**

If you encounter a problem running CS/AIX that you cannot resolve, support personnel might ask you to run the snagetpd utility and send them the output file containing the diagnostic data.

The snagetpd utility must be run from a root login. It produces a compressed tar file containing many files, including output files from the CS/AIX tracing and logging utilities.

Before it starts to collect files, snagetpd deactivates all types of CS/AIX tracing that are controlled by the administration tools (such as line tracing, Client/Server tracing, TN Server tracing, and internal tracing). It does not change the settings for logging, or for user-space API tracing (controlled by environment variables).

During program execution, snagetpd prompts you to describe your problem by displaying the message, Please describe the symptoms of the problem. After entering the problem description, either press CTRL+D or type \$ and press Enter to continue running the program.

When the program has completed, send the output file (see <u>"Command syntax and program output" on</u> page 63) to your support staff for diagnosis.

#### Note:

- 1. The snagetpd utility renames some of the diagnostics files within the tar file, so you may find that the contents do not match your original filenames. The utility does not change or rename the original diagnostics files on your system.
- 2. If the problems occur on a AIX client computer, run snagetpd on both the client computer and the server containing the resources it is using, to ensure that you obtain as much problem determination information as possible.

## **Command syntax and program output**

The command syntax for snagetpd is as follows:

snagetpd[-q][filename]

Specify the following options and parameters:

#### **Command restrictions**

-q

Specifies quiet mode. When this option is specified, snagetpd runs without prompting you for information. In addition to collecting the log and trace files, and information about current settings of the log and trace utilities, snagetpd collects any core files called core\* that are in the local directory.

If you do not specify -q then snagetpd asks you for a description of your problem and prompts you for the path for any core files that you wish to collect and reminds you to collect the associated executable files. It also asks you whether it should collect the kernel dump file, /unix.

#### filename

Specifies the name of the output file that contains the problem determination information. This output file is placed in the current directory unless you specify a path when you use the *filename* parameter.

If you specify a file name, the output of snagetpd is *filename*.tar.gz. If you do not specify a file name, CS/AIX assigns the default file name, pd.tar.gz.

To place an output file called snaperr.tar.gz in the pd subdirectory, enter the following on the command line:

snagetpd pd/snaperr

### **Command restrictions**

The following restrictions apply to snagetpd:

- snagetpd should be run from the root userid in order to capture all the required information from the system.
- If you run snagetpd on a machine that does not have sufficient disk space to store the entire contents of the output file, snagetpd displays the error message Insufficient disk space. If this occurs, the output is a tarred file consisting of those files that were collected before running out of disk space. The file is named filename .tar.
- If central logging is active and you run snagetpd on a node other than the node acting as the central logger, any logging information collected on the central logger is not included in the output file. However, any information accessible to the node on which you run snagetpd is included in the output file
- If you run snagetpd when CS/AIX is not running, the following data is not included in the output file:
  - Information about the settings of the log and trace utilities when snagetpd was run, such as whether audit logging was active and the size of the log files.
  - Any log and trace files not located in the default directories with the default file names. (For example, snagetpd searches for tracing information in the /var/sna subdirectory for files named \* .trc.)

## **Appendix D. Windows clients**

This appendix describes logging and tracing information that is specific to Windows clients.

### **Logging for Windows clients**

Logging for Windows clients is controlled by options in the Registry, as described in the *IBM*Communications Server for Data Center Deployment on AIX Administration Guide. Problem and exception messages are logged to the error log file, and audit messages are logged to the audit log file.

Problem messages are always logged and cannot be disabled, but you can specify whether to log exception and audit messages. If either of these options is not explicitly specified, issue the snaadmin set\_global\_log\_type command on the server.

If central logging is enabled (by issuing the snaadmin set\_central\_logging command on the server), all messages from the client are written to the central log file. Otherwise, you can specify the following:

- Local files on the Windows client to hold error and audit messages
- Files to be used for backing up log information
- The size at which log files are backed up and reset
- · Whether to use verbose logging or succinct logging

Log files are backed up and reset in the same way as they are for AIX computers, except that the default maximum size for a Windows log file is 10,000 bytes (not 1,000,000 bytes as for AIX).

**Note:** The Client Configuration Utility, described in the *IBM Communications Server for Data Center Deployment on AIX Administration Guide*, provides a simple way of controlling whether to log error messages and/or audit messages on the client. If you just need to turn logging on or off, you can do so using this utility. You will need to use the Registry only if you need to control logging in more detail, for example to specify the log filenames or the size at which the files are backed up and reset.

## **Controlling tracing on Windows clients**

On a Windows client, CS/AIX provides facilities for API tracing and client/server tracing. Options in the Registry control all of these trace types. For more information, refer to the *IBM Communications Server for Data Center Deployment on AIX Administration Guide*.

**Note:** The Client Configuration Utility, described in the *IBM Communications Server for Data Center Deployment on AIX Administration Guide*, provides a simple way of controlling tracing on the client. If you just need to turn both API tracing and client/server tracing on or off, you can do so using this utility. You will need to use the Registry only if you need to control tracing in more detail, for example to specify the trace filenames or to turn on tracing only for specific APIs.

The format of each of these trace types is the same as for components on AIX computers (for more information, see "Client/Server tracing" on page 43, "Trace file format for API tracing" on page 40).

CS/AIX does not provide tracing facilities for 5250 emulation programs or for HLLAPI applications on Windows clients. However, because 5250 data is transferred using APPC, you can use APPC API tracing on the client to trace the data sent from a 5250 emulation program to the node (for more information, refer to the *IBM Communications Server for Data Center Deployment on AIX Administration Guide*). Additional tracing facilities may be provided with the 5250 or 3270 emulation software; refer to the documentation supplied with the program for more information.

## **Collecting diagnostic information on Windows clients**

You occasionally may need to send diagnostic files to support personnel so that they can diagnose problems. The diagnostic collection utility, snagetpd, is a command-line program that enables you to easily gather the information required for support personnel into a single file.

To run snagetpd on a Windows client, type the following command in a command window or from the Start / Run icon:

snagetpd

The snagetpd utility collects together all of the Windows trace files and other Windows Client system information, and gathers them into a single self-extracting ZIP file named snapd.exe, which you can send to support personnel.

# Appendix E. How to send your comments to IBM

We appreciate your input on our publications. Feel free to comment on the clarity, accuracy, and completeness of the information or provide any other feedback that you have.

Use one of the following methods to send your comments:

- 1. Use the feedback link at the bottom of Knowledge Center.
- 2. Use the feedback template below and send us an email at "mhvrcfs@us.ibm.com"
- 3. Mail the comments to the following address:

IBM Corporation Attention: MHVRCFS Reader's Comments Department H6MA, Building 707 2455 South Road Poughkeepsie, NY 12601-5400 US

### **Email feedback template**

Please cut and paste the template below into your email. Then fill in the required information.

- · My name:
- My Company, University or Institution:
- The URL of the topic or web page you are commenting on:
- · The text of your comment

If you are willing to talk to us about your comment, please feel free to include a phone number and the best time to reach you.

When you send comments to IBM, you grant IBM a nonexclusive right to use or distribute the comments in any way appropriate without incurring any obligation to you.

IBM or any other organizations use the personal information that you supply to contact you only about the issues that you submit.

### If you have a technical problem

Do not use the feedback methods that are listed for sending reader's comments. Instead, take one of the following actions:

- Contact your IBM service representative
- Call IBM technical support
- Visit the IBM support portal at https://www.ibm.com/support/home/.

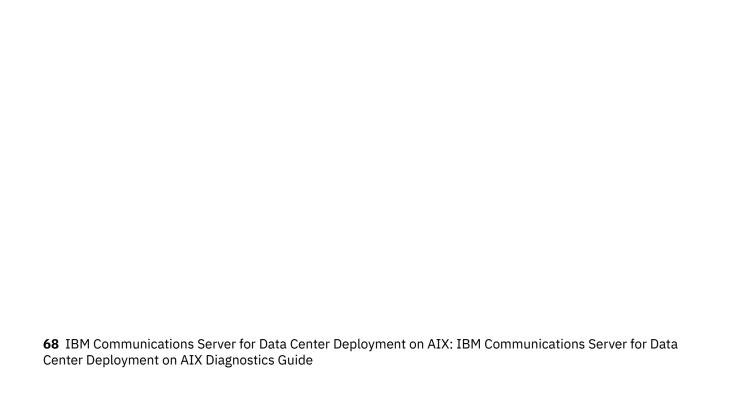

## **Appendix F. Notices**

This information was developed for products and services offered in the U.S.A. IBM may not offer the products, services, or features discussed in this document in other countries. Consult your local IBM representative for information on the products and services currently available in your area. Any reference to an IBM product, program, or service is not intended to state or imply that only that IBM product, program, or service may be used. Any functionally equivalent product, program, or service that does not infringe any IBM intellectual property right may be used instead. However, it is the user's responsibility to evaluate and verify the operation of any non-IBM product, program, or service.

IBM may have patents or pending patent applications covering subject matter described in this document. The furnishing of this document does not give you any license to these patents. You can send license inquiries, in writing, to:

- · IBM Director of Licensing
- · IBM Corporation
- · North Castle Drive
- Armonk, NY 10504-1785
- U.S.A.

For license inquiries regarding double-byte (DBCS) information, contact the IBM Intellectual Property Department in your country or send inquiries, in writing, to:

- IBM World Trade Asia Corporation
- Licensing
- · 2-31 Roppongi 3-chome, Minato-ku
- Tokyo 106, Japan

The following paragraph does not apply to the United Kingdom or any other country where such provisions are inconsistent with local law: INTERNATIONAL BUSINESS MACHINES CORPORATION PROVIDES THIS PUBLICATION "AS IS" WITHOUT WARRANTY OF ANY KIND, EITHER EXPRESS OR IMPLIED, INCLUDING, BUT NOT LIMITED TO, THE IMPLIED WARRANTIES OF NON-INFRINGEMENT, MERCHANTABILITY OR FITNESS FOR A PARTICULAR PURPOSE. Some states do not allow disclaimer of express or implied warranties in certain transactions, therefore, this statement may not apply to you.

This information could include technical inaccuracies or typographical errors. Changes are periodically made to the information herein; these changes will be incorporated in new editions of the publication. IBM may make improvements and/or changes in the product(s) and/or the program(s) described in this publication at any time without notice.

Any references in this information to non-IBM Web sites are provided for convenience only and do not in any manner serve as an endorsement of those Web sites. The materials at those Web sites are not part of the materials for this IBM product and use of those Web sites is at your own risk.

IBM may use or distribute any of the information you supply in any way it believes appropriate without incurring any obligation to you.

Licensees of this program who wish to have information about it for the purpose of enabling: (i) the exchange of information between independently created programs and other programs (including this one) and (ii) the mutual use of the information which has been exchanged, should contact:

- · IBM Corporation
- P.O. Box 12195
- 3039 Cornwallis Road
- Research Triangle Park, NC 27709-2195
- U.S.A.

Such information may be available, subject to appropriate terms and conditions, including in some cases, payment of a fee.

The licensed program described in this information and all licensed material available for it are provided by IBM under terms of the IBM Customer Agreement, IBM International Program License Agreement, or any equivalent agreement between us.

Any performance data contained herein was determined in a controlled environment. Therefore, the results obtained in other operating environments may vary significantly. Some measurements may have been made on development-level systems and there is no guarantee that these measurements will be the same on generally available systems. Furthermore, some measurements may have been estimated through extrapolation. Actual results may vary. Users of this document should verify the applicable data for their specific environment.

Information concerning non-IBM products was obtained from the suppliers of those products, their published announcements or other publicly available sources. IBM has not tested those products and cannot confirm the accuracy of performance, compatibility or any other claims related to non-IBM products. Questions on the capabilities of non-IBM products should be addressed to the suppliers of those products.

This information contains examples of data and reports used in daily business operations. To illustrate them as completely as possible, the examples include the names of individuals, companies, brands, and products. All of these names are fictitious and any similarity to the names and addresses used by an actual business enterprise is entirely coincidental.

COPYRIGHT LICENSE: This information contains sample application programs in source language, which illustrates programming techniques on various operating platforms. You may copy, modify, and distribute these sample programs in any form without payment to IBM, for the purposes of developing, using, marketing or distributing application programs conforming to the application programming interface for the operating platform for which the sample programs are written. These examples have not been thoroughly tested under all conditions. IBM, therefore, cannot guarantee or imply reliability, serviceability, or function of these programs. You may copy, modify, and distribute these sample programs in any form without payment to IBM, for the purposes of developing, using, marketing or distributing application programs conforming to IBM's application programming interfaces.

Each copy or any portion of these sample programs or any derivative work must include a copyright notice as follows: © (your company name) (year). Portions of this code are derived from IBM Corp. Sample Programs. © Copyright IBM Corp. 2000, 2005, 2006, 2007, 2008, 2021. All rights reserved.

### **Trademarks**

The following terms are trademarks of the IBM Corporation in the United States or other countries or both:

- ACF/VTAM
- · Advanced Peer-to-Peer Networking
- AIX
- Application System/400
- APPN
- AS/400
- CICS
- DATABASE 2
- DB2
- Enterprise System/3090
- Enterprise System/4381
- Enterprise System/9000
- ES/3090
- ES/9000
- eServer
- IBM
- IBMLink

- IMS
- MVS
- MVS/ESA
- Operating System/2
- Operating System/400
- OS/2
- OS/400
- PowerPC
- PowerPC Architecture
- S/390
- System/390
- System p5
- System z
- System z9
- VSE/ESA
- VTAM
- WebSphere

The following terms are trademarks or registered trademarks of other companies:

Java and all Java-based trademarks are trademarks of Sun Microsystems, Inc., in the United States, other countries, or both.

UNIX is a registered trademark in the United States and other countries licensed exclusively through The Open Group.

Intel and EM64T are trademarks of Intel Corporation.

AMD64 is a trademark of Advanced Micro Devices, Inc.

Linux is a trademark of Linus Torvalds.

RedHat and RPM are trademarks of Red Hat, Inc.

SuSE Linux is a trademark of Novell.

Ubuntu is a trademark of Canonical Limited.

Microsoft, Windows, Windows 10, Windows Server 2012, Windows Server 2016, Windows Server 2019 and the Windows logo are trademarks of Microsoft Corporation in the United States, other countries, or both.

Other company, product, and service names may be trademarks or service marks of others.

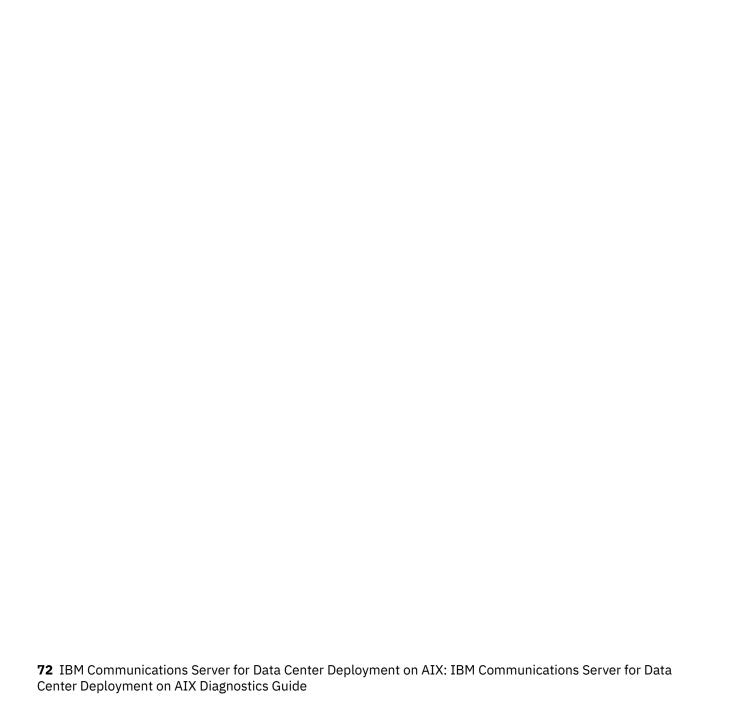

## **Bibliography**

The following IBM publications provide information about the topics discussed in this library. The publications are divided into the following broad topic areas:

- CS/AIX, Version 7.1
- Redbooks
- · AIX operating system
- Systems Network Architecture (SNA)
- · Host configuration
- z/OS Communications Server
- Transmission Control Protocol/Internet Protocol (TCP/IP)
- X.25
- Advanced Program-to-Program Communication (APPC)
- · Programming
- Other IBM networking topics

For books in the CS/AIX library, brief descriptions are provided. For other books, only the titles and order numbers are shown here.

### CS/AIX version 7.1 publications

The CS/AIX library comprises the following books. In addition, softcopy versions of these documents are provided on the CD-ROM. See *IBM Communications Server for Data Center Deployment on AIX Quick Beginnings* for information about accessing the softcopy files on the CD-ROM. To install these softcopy books on your system, you require 9-15 MB of hard disk space (depending on which national language versions you install).

- IBM Communications Server for Data Center Deployment on AIX Migration Guide(SC31-8585)

  This book explains how to migrate from Communications Server for AIX Version 4 Release 2 or earlier to CS/AIX Version 6.
- IBM Communications Server for Data Center Deployment on AIX Quick Beginnings (GC31-8583)

  This book is a general introduction to CS/AIX, including information about supported network characteristics, installation, configuration, and operation.
- IBM Communications Server for Data Center Deployment on AIX Administration Guide (SC31-8586)

  This book provides an SNA and CS/AIX overview and information about CS/AIX configuration and operation.
- IBM Communications Server for Data Center Deployment on AIX Administration Command Reference (SC31-8587)
  - This book provides information about SNA and CS/AIX commands.
- IBM Communications Server for Data Center Deployment on AIX or Linux CPI-C Programmer's Guide (SC23-8591)
  - This book provides information for experienced `C' or Java programmers about writing SNA transaction programs using the CS/AIX CPI Communications API.
- IBM Communications Server for Data Center Deployment on AIX or Linux APPC Programmer's Guide (SC23-8592)

This book contains the information you need to write application programs using Advanced Program-to-Program Communication (APPC).

• IBM Communications Server for Data Center Deployment on AIX or Linux LUA Programmer's Guide (SC23-8590)

This book contains the information you need to write applications using the Conventional LU Application Programming Interface (LUA).

• IBM Communications Server for Data Center Deployment on AIX or Linux CSV Programmer's Guide (SC23-8589)

This book contains the information you need to write application programs using the Common Service Verbs (CSV) application program interface (API).

• IBM Communications Server for Data Center Deployment on AIX or Linux MS Programmer's Guide (SC23-8596)

This book contains the information you need to write applications using the Management Services (MS) API.

- IBM Communications Server for Data Center Deployment on AIX NOF Programmer's Guide (SC31-8595)

  This book contains the information you need to write applications using the Node Operator Facility (NOF) API.
- IBM Communications Server for Data Center Deployment on AIX Diagnostics Guide (SC31-8588)
  This book provides information about SNA network problem resolution.
- IBM Communications Server for Data Center Deployment on AIX or Linux APPC Application Suite User's Guide(SC23-8595)

This book provides information about APPC applications used with CS/AIX.

IBM Communications Server for Data Center Deployment on AIX Glossary (GC31-8589)
 This book provides a comprehensive list of terms and definitions used throughout the CS/AIX library.

### **IBM Redbooks**

IBM maintains an International Technical Support Center that produces publications known as Redbooks. Similar to product documentation, Redbooks cover theoretical and practical aspects of SNA technology. However, they do not include the information that is supplied with purchased networking products.

The following books contain information that may be useful for CS/AIX:

- IBM Communications Server for AIX Version 6(SG24-5947)
- IBM CS/AIX Understanding and Migrating to Version 5: Part 2 Performance (SG24-2136)
- Load Balancing for Communications Servers(SG24-5305)

On the World Wide Web, users can download Redbook publications by using http://www.redbooks.ibm.com.

### **AIX operating system publications**

The following books contain information about the AIX operating system:

- AIX Version 5.3 System Management Guide: Operating System and Devices (SC23-4910)
- AIX Version 5.3 System Management Concepts: Operating System and Devices (SC23-4908)
- AIX Version 5.3 System Management Guide: Communications and Networks (SC23-4909)
- AIX Version 5.3 Performance Management Guide (SC23-4905)
- AIX Version 5.3 Performance Tools Guide and Reference (SC23-4906)
- Performance Toolbox Version 2 and 3 Guide and Reference (SC23-2625)
- AIX Version 5.3 Communications Programming Concepts (SC23-4894)
- AIX Version 5.3 Installation Guide and Reference (SC23-4887)

• AIXlink/X.25 Version 2.1 for AIX: Guide and Reference (SC23-2520)

### **Systems Network Architecture (SNA) publications**

The following books contain information about SNA networks:

- Systems Network Architecture: Format and Protocol Reference Manual Architecture Logic for LU Type 6.2 (SC30-3269)
- Systems Network Architecture: Formats (GA27-3136)
- Systems Network Architecture: Guide to SNA Publications (GC30-3438)
- Systems Network Architecture: Network Product Formats (LY43-0081)
- Systems Network Architecture: Technical Overview (GC30-3073)
- Systems Network Architecture: APPN Architecture Reference (SC30-3422)
- Systems Network Architecture: Sessions between Logical Units (GC20-1868)
- Systems Network Architecture: LU 6.2 Reference Peer Protocols (SC31-6808)
- Systems Network Architecture: Transaction Programmer's Reference Manual for LU Type 6.2 (GC30-3084)
- Systems Network Architecture: 3270 Datastream Programmer's Reference (GA23-0059)
- Networking Blueprint Executive Overview (GC31-7057)
- Systems Network Architecture: Management Services Reference (SC30-3346)

### **Host configuration publications**

The following books contain information about host configuration:

- ES-9000, ES-3090 IOCP User's Guide Volume A04 (GC38-0097)
- 3174 Establishment Controller Installation Guide (GG24-3061)
- 3270 Information Display System 3174 Establishment Controller: Planning Guide (GA27-3918)
- OS/390 Hardware Configuration Definition (HCD) User's Guide (SC28-1848)
- ESCON Director Planning(GA23-0364)

### z/OS Communications Server publications

The following books contain information about z/OS Communications Server:

- z/OS V1R7 Communications Server: SNA Network Implementation Guide (SC31-8777)
- z/OS V1R7 Communications Server: SNA Diagnostics (Vol 1: GC31-6850, Vol 2: GC31-6851)
- z/OS V1R6 Communications Server: Resource Definition Reference (SC31-8778)

### **TCP/IP publications**

The following books contain information about the Transmission Control Protocol/Internet Protocol (TCP/IP) network protocol:

- z/OS V1R7 Communications Server: IP Configuration Guide (SC31-8775)
- z/OS V1R7 Communications Server: IP Configuration Reference (SC31-8776)
- z/VM V5R1 TCP/IP Planning and Customization (SC24-6125)

### X.25 publications

The following books contain information about the X.25 network protocol:

• AIXLink/X.25 for AIX: Guide and Reference (SC23-2520)

- RS/6000 AIXLink/X.25 Cookbook(SG24-4475)
- Communications Server for OS/2 Version 4 X.25 Programming (SC31-8150)

### **APPC** publications

The following books contain information about Advanced Program-to-Program Communication (APPC):

- APPC Application Suite V1 User's Guide (SC31-6532)
- APPC Application Suite V1 Administration (SC31-6533)
- APPC Application Suite V1 Programming (SC31-6534)
- APPC Application Suite V1 Online Product Library (SK2T-2680)
- APPC Application Suite Licensed Program Specifications (GC31-6535)
- z/OS V1R2.0 Communications Server: APPC Application Suite User's Guide (SC31-8809)

## **Programming publications**

The following books contain information about programming:

- Common Programming Interface Communications CPI-C Reference (SC26-4399)
- Communications Server for OS/2 Version 4 Application Programming Guide (SC31-8152)

## Other IBM networking publications

The following books contain information about other topics related to CS/AIX:

- SDLC Concepts(GA27-3093)
- Local Area Network Concepts and Products: LAN Architecture (SG24-4753)
- Local Area Network Concepts and Products: LAN Adapters, Hubs and ATM (SG24-4754)
- Local Area Network Concepts and Products: Routers and Gateways (SG24-4755)
- Local Area Network Concepts and Products: LAN Operating Systems and Management (SG24-4756)
- IBM Network Control Program Resource Definition Guide (SC30-3349)

# Index

| A                                                  | environment variable                                            |
|----------------------------------------------------|-----------------------------------------------------------------|
| alorte 2 5                                         | DISPLAY 16                                                      |
| alerts 2, 5                                        | SNACTL 39                                                       |
| API tracing                                        | SNATRC <u>35, 38</u><br>Ethernet link station fails to start 13 |
| API tracing collecting 38                          | event                                                           |
| sample API trace file fragment 41                  | audit 3                                                         |
| setting up 38                                      | definition 1                                                    |
| trace file format 40                               | exception 3                                                     |
| uses of 4                                          | problem 3                                                       |
| APPC application problems 17                       | exception event 3                                               |
| audit event 3                                      | exception event 5                                               |
| addit event <u>s</u>                               | F                                                               |
| В                                                  | r .                                                             |
| _                                                  | feedback                                                        |
| basic checks 9                                     | email template 67                                               |
| _                                                  | sending reader comments 67                                      |
| C                                                  | filtering internal trace data 49                                |
| C                                                  | filtering internal tracing 49                                   |
| central logging 28                                 | format of logs 29                                               |
| checking LSs are active 10                         | formatting trace output 42, 52                                  |
| checking the Windows client 15                     | ·                                                               |
| client problems                                    | C                                                               |
| Windows 15                                         | G                                                               |
| client/server problems 14                          | getsense, using 61                                              |
| client/server tracing                              | getsense, using <u>or</u>                                       |
| collecting 43                                      |                                                                 |
| trace file contents 45                             | I                                                               |
| command                                            |                                                                 |
|                                                    | internal tracing                                                |
| lslpp <u>22</u>                                    | controlling trace files <u>46</u>                               |
| ps <u>23</u>                                       | filtering <u>49</u>                                             |
| sna -getsense 61                                   | trace file contents 47                                          |
| snaapitrofmt <u>42</u>                             | IP link station fails to start 14                               |
| snafilter 4, 49                                    |                                                                 |
| snagetpd <u>21</u> , <u>63</u>                     | L                                                               |
| snahelp <u>29</u>                                  | -                                                               |
| snatrcfmt <u>4, 37, 49, 52, 53</u>                 | line tracing                                                    |
| snawhat <u>22</u>                                  | controlling 36                                                  |
| comments on publication                            | formatting binary trace file 37                                 |
| sending feedback <u>67</u>                         | overview 4                                                      |
| common problems, resolving 9                       | link station fails to start                                     |
| configuration files 16                             | actions for all link types 12                                   |
| CPI-C application problems <u>17</u>               | Enterprise Extender 14                                          |
|                                                    | Ethernet 13                                                     |
| D                                                  | IP 14                                                           |
|                                                    | QLLC 13                                                         |
| daemon, SNA, starting 9                            | SDLC 12                                                         |
| diagnostic information, types 1                    | Token Ring 13                                                   |
| DISPLAY environment variable 16                    | local logging 28                                                |
| DLC fails to start 11                              | log file 1                                                      |
| DLC tracing 4                                      | log files                                                       |
| DLC/Port fails to start 11                         | backing up 29                                                   |
| · —                                                | controlling size 29                                             |
| -                                                  | resetting 29                                                    |
| E                                                  | log format 29                                                   |
| Enterprise Extender link station fails to start 14 | log messages                                                    |
| Enterprise Extender tink station faits to start 14 | iog messages                                                    |

| log messages (continued)     cause and action information 32     overview 3     recommended actions 4     what to log 28 logging                                                                                                    | problems, resolving (continued)  LUA application not working <u>18</u> Motif not working <u>16</u> MS application not working <u>18</u> network node not routing <u>20</u> NOF application not working <u>18</u>                                                                                                    |
|----------------------------------------------------------------------------------------------------|----------------------------------------------------------------------------------------------------|
| central 28 changing names and locations of log files 28 License Manager Tracking 34 local 28 succinct logging 29 types of log information 3 usage log file 33 using 27 using logs 3 verbose logging 29, 30                                                            | servers administration problems 20 SNA gateway session problems 20 TN Redirector 19 TN Server 18 what to check first 9 process ID 40 program error messages 1, 2, 22 ps utility 23                                                                                                    |
| with command-line administration program 27 with Motif administration program 27                                                                                                    | QLLC link station fails to start 13                                                                                                    |
| lslpp command 22<br>LUA application problems 18                                                                                                    | R                                                                                                    |
|                                                                                                    | K                                                                                                    |
| message action field 3 message data dump description 58 examples 58 message flow drawing description 55 example 57 Motif administration program, using to control logging 27 Motif problems 16 MS application problems 18                                             | reader comments methods of sending feedback 67 reporting problems 21 resolving common problems APPC applications are not working 17 check communication with other SNA nodes 10 check that SNA daemon is started 9 checking node is active 10 CPI-C applications are not working 17 initial steps 9 LUA application not working 18 MS application not working 18 network node not routing 20 NOE application not working 18 |
| N                                                                                                    | NOF application not working <u>18</u> servers administration problems 20                                                                                                    |
| network node session routing problems <u>20</u><br>node is inactive <u>10</u><br>NOF application problems <u>18</u>                                                                                                    | SNA gateway session problems 20 TN Redirector 19 TN Server 18 what to check first 9                                                                                                    |
| 0                                                                                                    | return codes, operating system <u>31</u> , <u>32</u>                                                                                                    |
| online help command-line administration program 6 man pages 6 Motif administration program 6 types available 6 usage strings 7 Web administration program 6 operating system return codes 31, 32 overview of problem solving 1                                        | SDLC link station fails to start 12 sense codes, retrieving information using getsense 61 SNA daemon, starting 9 SNA gateway session problems 20 snaapitrcfmt utility command format for line tracing 42 overview 42                                                                                                    |
| P                                                                                                    | sample of output format <u>43</u> SNACTL environment variable <u>39</u> snafilter utility 49                                                                                                    |
| PDF books, viewing 6 port fails to start 11 problem event 3 problems, resolving  APPC applications are not working 17 check communication with other SNA nodes 10 check that SNA daemon is started 9 checking node is active 10 CPI-C applications are not working 17 | snagetpd utility command restrictions 64 command syntax 63 operating 63 overview 63 program output 63 Windows 66 snahelp utility 32 SNATRC environment variable 35, 38                                                                                                    |

IBM Communications Server for Data Center Deployment on AIX: IBM Communications Server for Data Center Deployment on AIX Diagnostics Guide

| snatrc.dmp file <u>52</u> , <u>53</u>                         | tracing <i>(continued)</i>            |  |  |  |
|---------------------------------------------------------------|---------------------------------------|--|--|--|
| snatrc.drw file <u>53</u>                                     | using <u>27</u> , <u>35</u>           |  |  |  |
| snatrcfmt utility                                             | using Motif administration program 35 |  |  |  |
| command format for internal tracing <u>53</u>                 | using tracing <u>5</u>                |  |  |  |
| command format for line tracing <u>52</u>                     | TZ entry in Windows Registry 30       |  |  |  |
| message data dump options <u>53</u>                           |                                       |  |  |  |
| message flow drawing options <u>54</u>                        | U                                     |  |  |  |
| output options <u>54</u>                                      |                                       |  |  |  |
| SNATRUNC 39                                                   | usage log file 33                     |  |  |  |
| snawhat utility <u>22</u>                                     | utility                               |  |  |  |
| succinct logging 29                                           | sna -getsense 61                      |  |  |  |
| support personnel                                             | snaapitrcfmt 42                       |  |  |  |
| diagnostic collection utility 22                              | snafilter 4, 49                       |  |  |  |
| providing information 21                                      | snagetpd 21, 63                       |  |  |  |
| reporting problems <u>21</u>                                  | snahelp 29                            |  |  |  |
| sending log/trace files 22                                    | snatrcfmt 4, 37, 49, 52, 53           |  |  |  |
| sending process information 23                                | snawhat 22                            |  |  |  |
| sending software version 22                                   | <del>_</del>                          |  |  |  |
| sending system configuration information 22                   | V                                     |  |  |  |
| types <u>21</u>                                               | V                                     |  |  |  |
| system configuration information                              | verbose logging 29                    |  |  |  |
| files for support <u>16</u>                                   | verbose logging message format 30     |  |  |  |
| sending to support 22                                         | verbose togging message format 30     |  |  |  |
|                                                               | 10/                                   |  |  |  |
| T                                                             | W                                     |  |  |  |
| As also lead a male leave                                     | Windows client                        |  |  |  |
| technical problems                                            | logging 65                            |  |  |  |
| methods of resolving <u>67</u>                                | problems 15                           |  |  |  |
| TN Redirector 19                                              | tracing 65                            |  |  |  |
| TN Server 18                                                  | 3 <u></u>                             |  |  |  |
| TN server tracing                                             | V                                     |  |  |  |
| collecting 45                                                 | X                                     |  |  |  |
| overview 45                                                   | venaadmin program 27                  |  |  |  |
| trace file contents 46                                        | xsnaadmin program <u>27</u>           |  |  |  |
| Token Ring link station fails to start 13                     |                                       |  |  |  |
| trace facilities <u>35</u>                                    |                                       |  |  |  |
| trace file                                                    |                                       |  |  |  |
| format 40                                                     |                                       |  |  |  |
| size 39                                                       |                                       |  |  |  |
| trace format utility                                          |                                       |  |  |  |
| command format for API tracing 42                             |                                       |  |  |  |
| command format for internal tracing 53                        |                                       |  |  |  |
| command format for line tracing 52                            |                                       |  |  |  |
| message data dump options 53                                  |                                       |  |  |  |
| message flow drawing options 54                               |                                       |  |  |  |
| output options <u>54</u>                                      |                                       |  |  |  |
| trace output                                                  |                                       |  |  |  |
| formatting, snaapitrcfmt 42                                   |                                       |  |  |  |
| formatting, snatrcfmt <u>52</u>                               |                                       |  |  |  |
| samples 40                                                    |                                       |  |  |  |
| tracing                                                       |                                       |  |  |  |
| API tracing 4                                                 |                                       |  |  |  |
| application programs 38, 39                                   |                                       |  |  |  |
| client/server tracing <u>5, 43</u><br>collecting API trace 38 |                                       |  |  |  |
|                                                               |                                       |  |  |  |
| controlling API tracing within application 39                 |                                       |  |  |  |
| DLC tracing 4                                                 |                                       |  |  |  |
| formatting binary trace file 37                               |                                       |  |  |  |
| internal tracing <u>5</u> , <u>46</u>                         |                                       |  |  |  |
| line tracing 4                                                |                                       |  |  |  |
| overview 2                                                    |                                       |  |  |  |
| performing line trace <u>36</u>                               |                                       |  |  |  |
| TN server tracing <u>5</u>                                    |                                       |  |  |  |
| trace types <u>4</u>                                          |                                       |  |  |  |

# 

SC31-8588-06

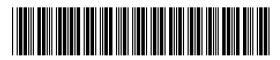